#### 線上學習指引系列

建田六三田書館

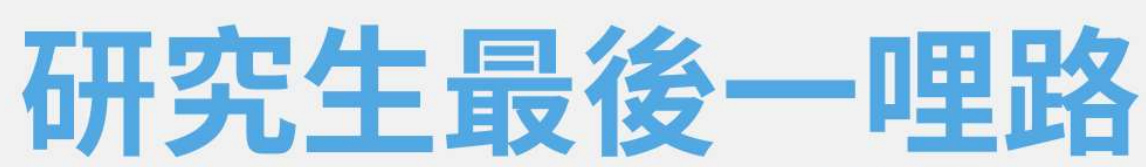

#### 電子學位論文 操作指南

圖書館讀者服務組

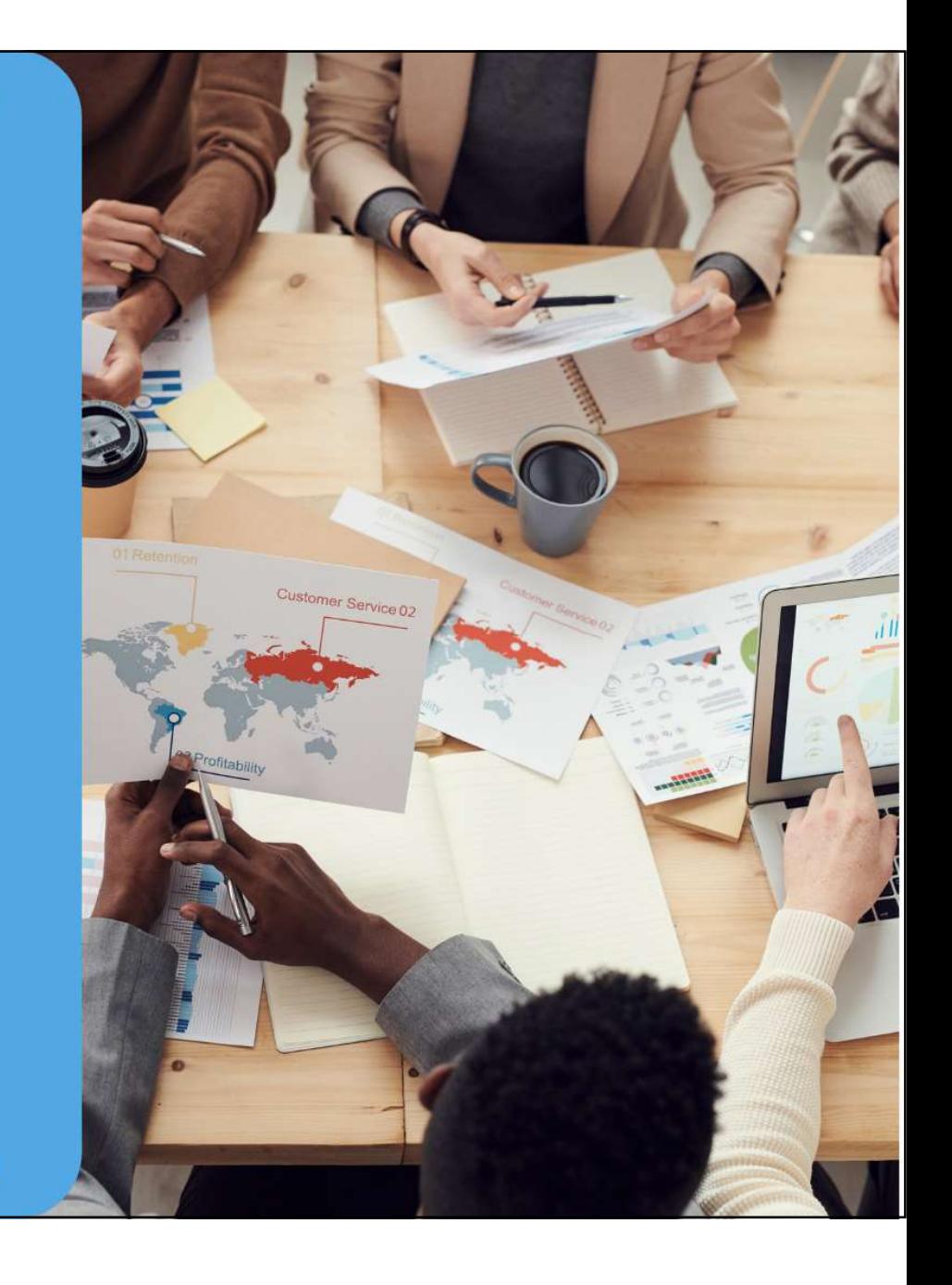

# Part 1. 帳號申請、啟用

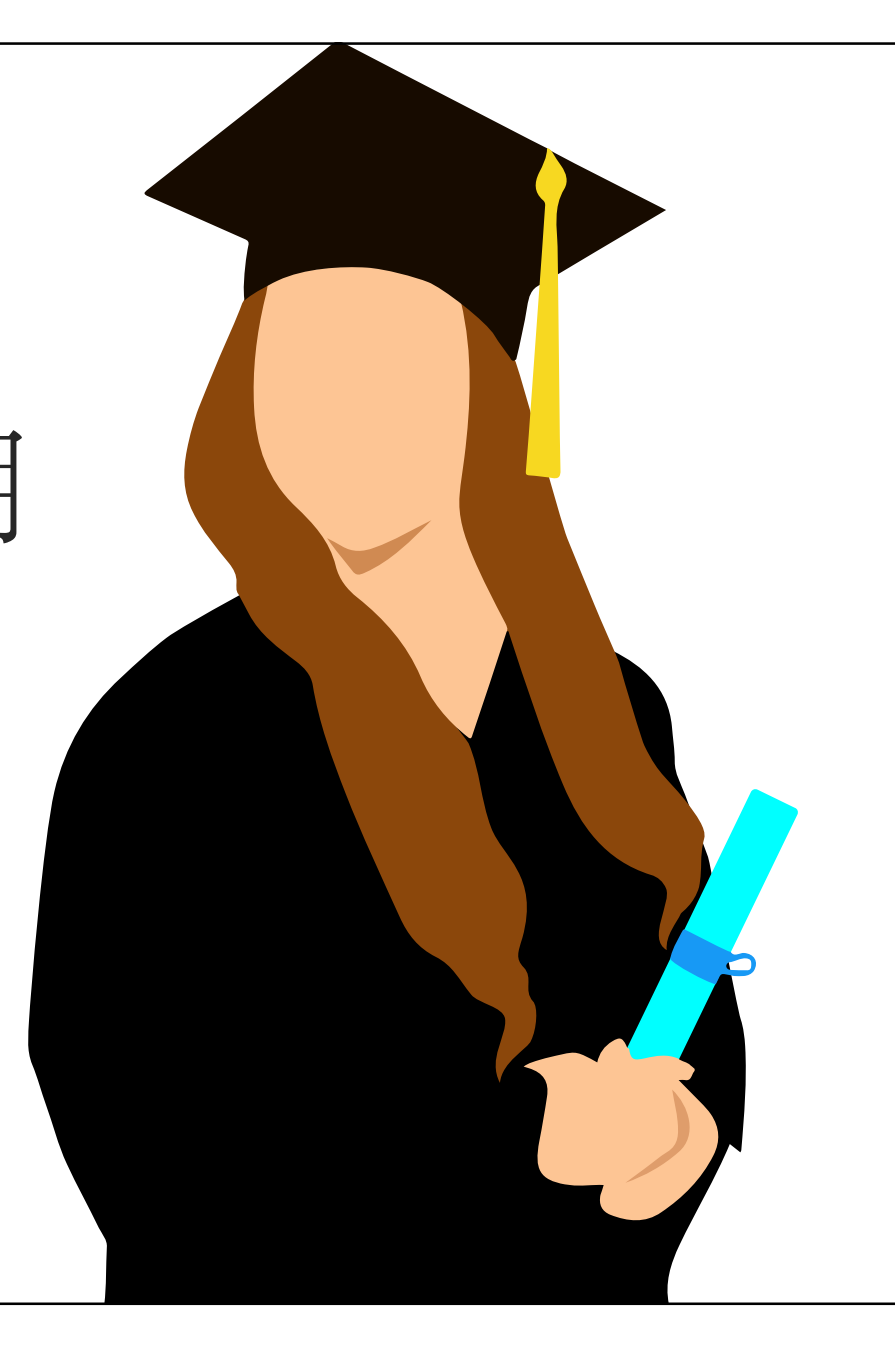

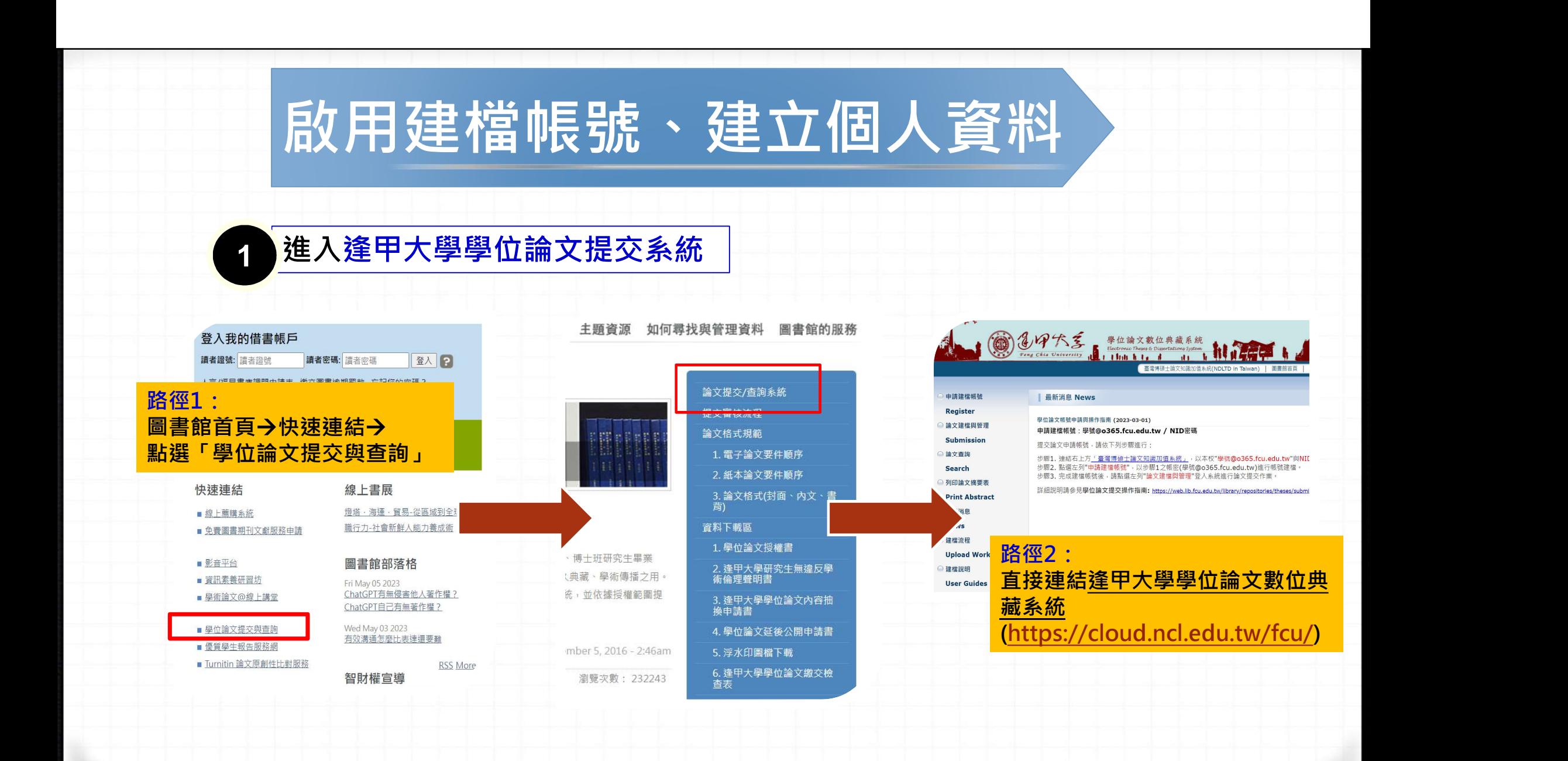

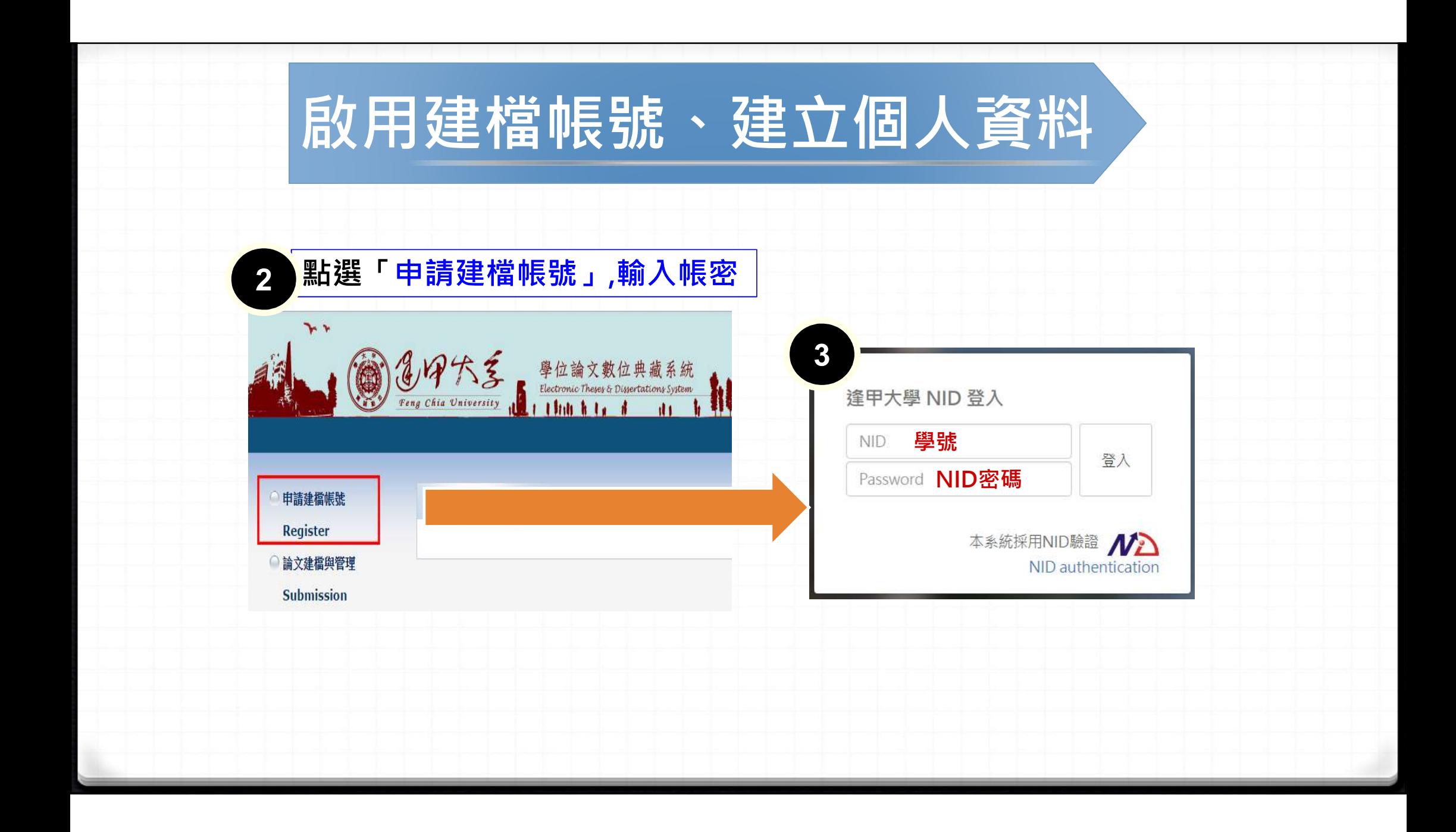

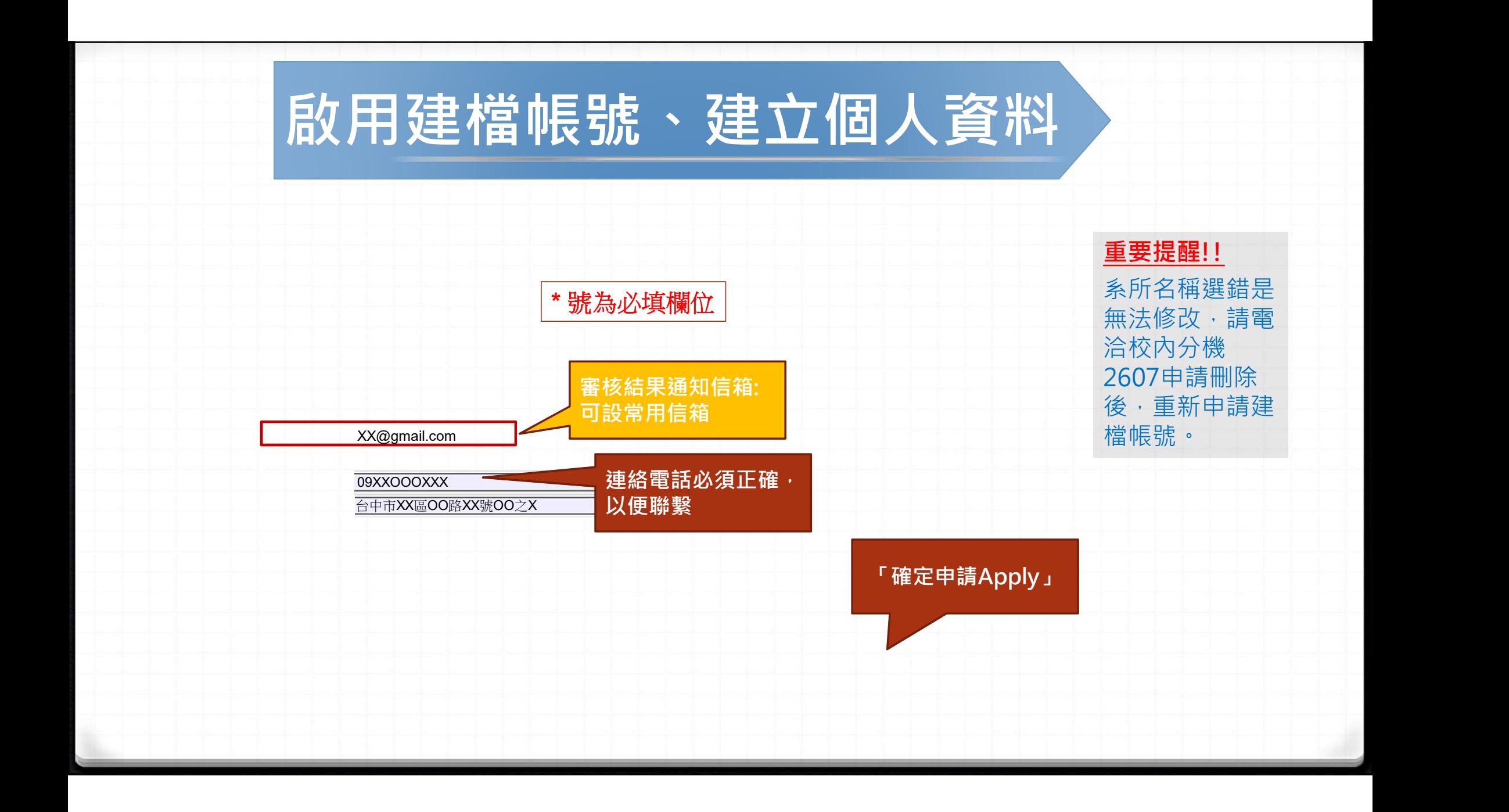

#### 啟用建檔帳號、建立個人資料 > - - - - - -請輸入個人基本資料 红色"號為必填欄位 \* 號為必填欄位 | 期果有任何問題,請立刻聯絡我們 Please Key in Red \* is the required field 欄位Field 内容Content 重要提醒!! \* 畢業學年度  $112 \times$ Academic Year: 系所名稱選錯是 學校名稱:逢甲大學 無法修改,請電 School Name: Feng Chia University 洽校內分機 - 請輸入系所名稱: \* 系所名稱: 請選擇  $\checkmark$ Please enter the department name 2607申請刪除 Department Name 後,重新申請建 \* 姓名 王小名 (請確實填寫Please confirm) Name 檔帳號。 \* 學號 審核結果通知信箱: M1123657Student Id: 可設常用信箱 \* 電子郵件 XX@gmail.com **EXAMPLE** E-mail 學期  $-$  / First  $\checkmark$ Semester 連絡電話 09XXOOOXXX 連絡電話必須正確, **Phone Number** 以便聯繫 地址 Address 網頁下方 \* 主要指導教授 「確定申請Apply」 Advisor \* 主要指導教授E-Mail: Advisor F-Mail: 確定申請Apply

# Part 2. 論文建檔與管理 (論文上傳作業)

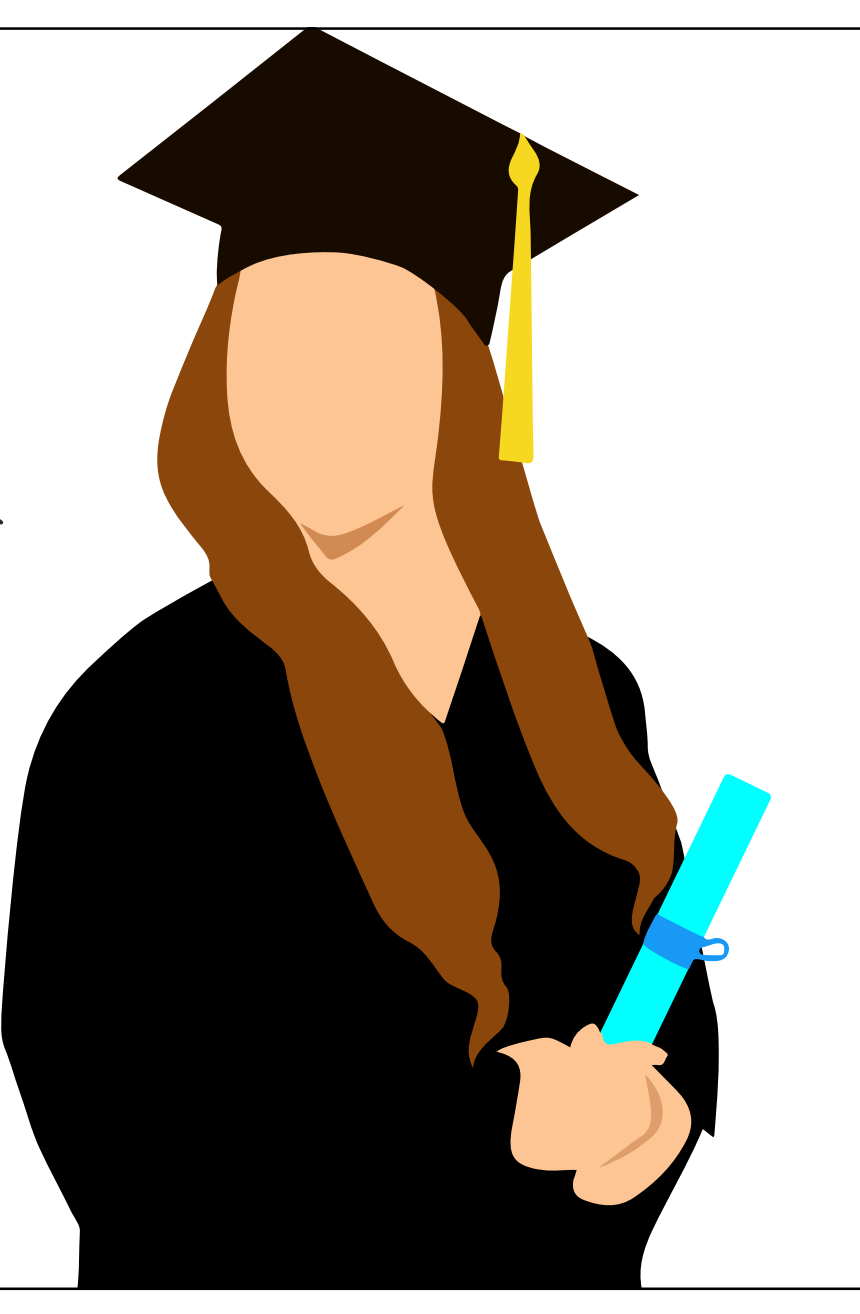

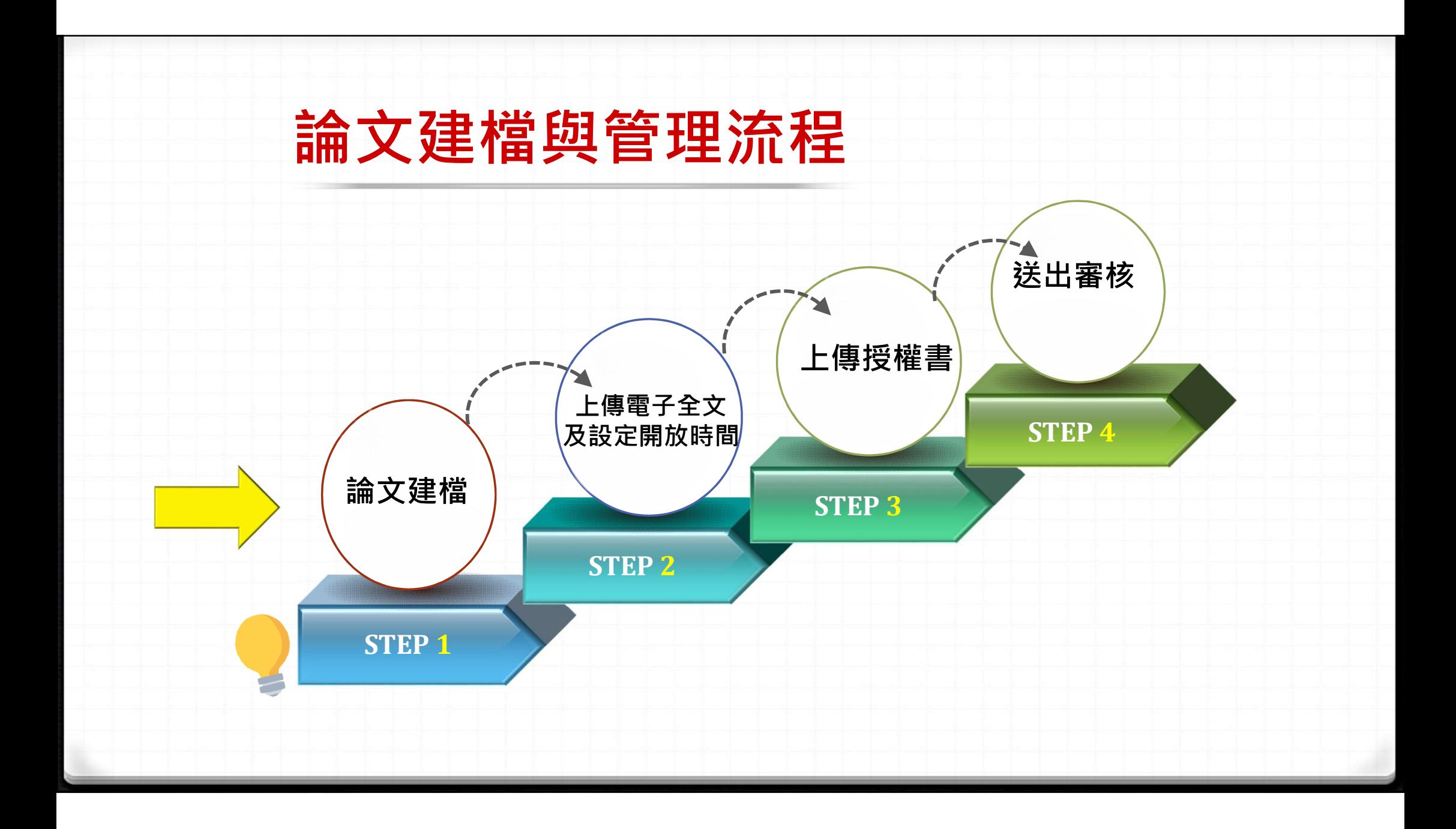

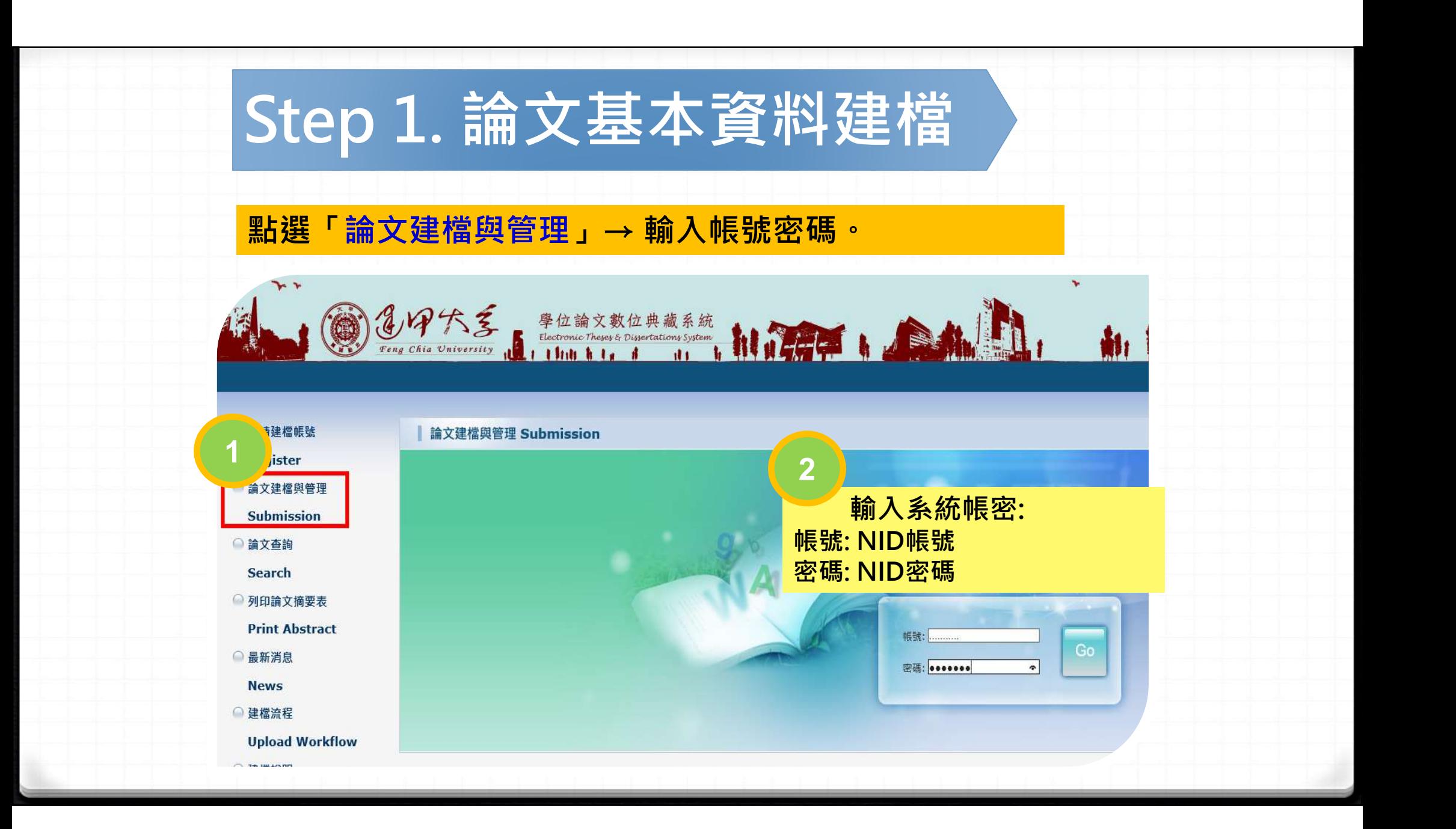

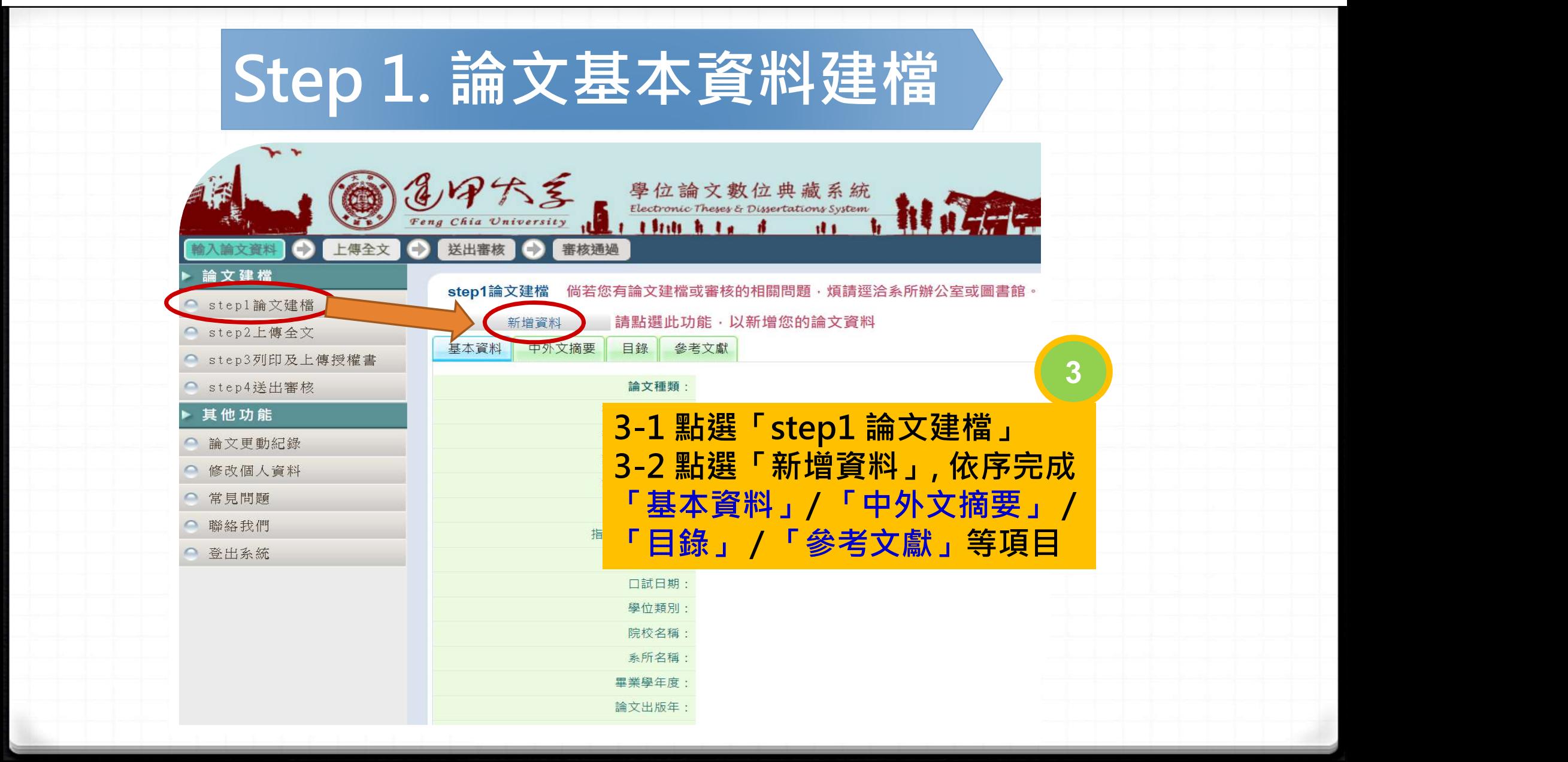

## Step 1. 論文基本資料建檔

#### 填寫論文基本資料、中外文摘要、目錄及參考文獻等資料

修改資料

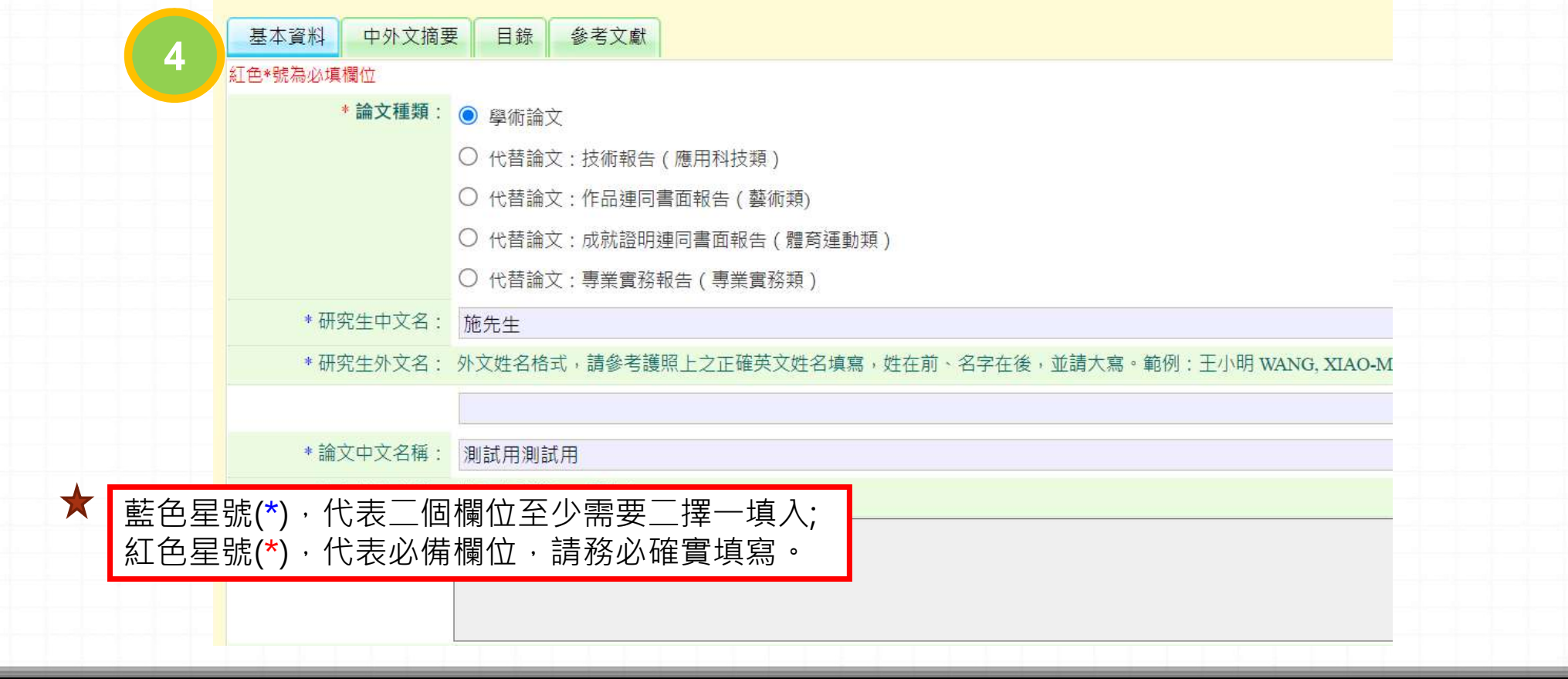

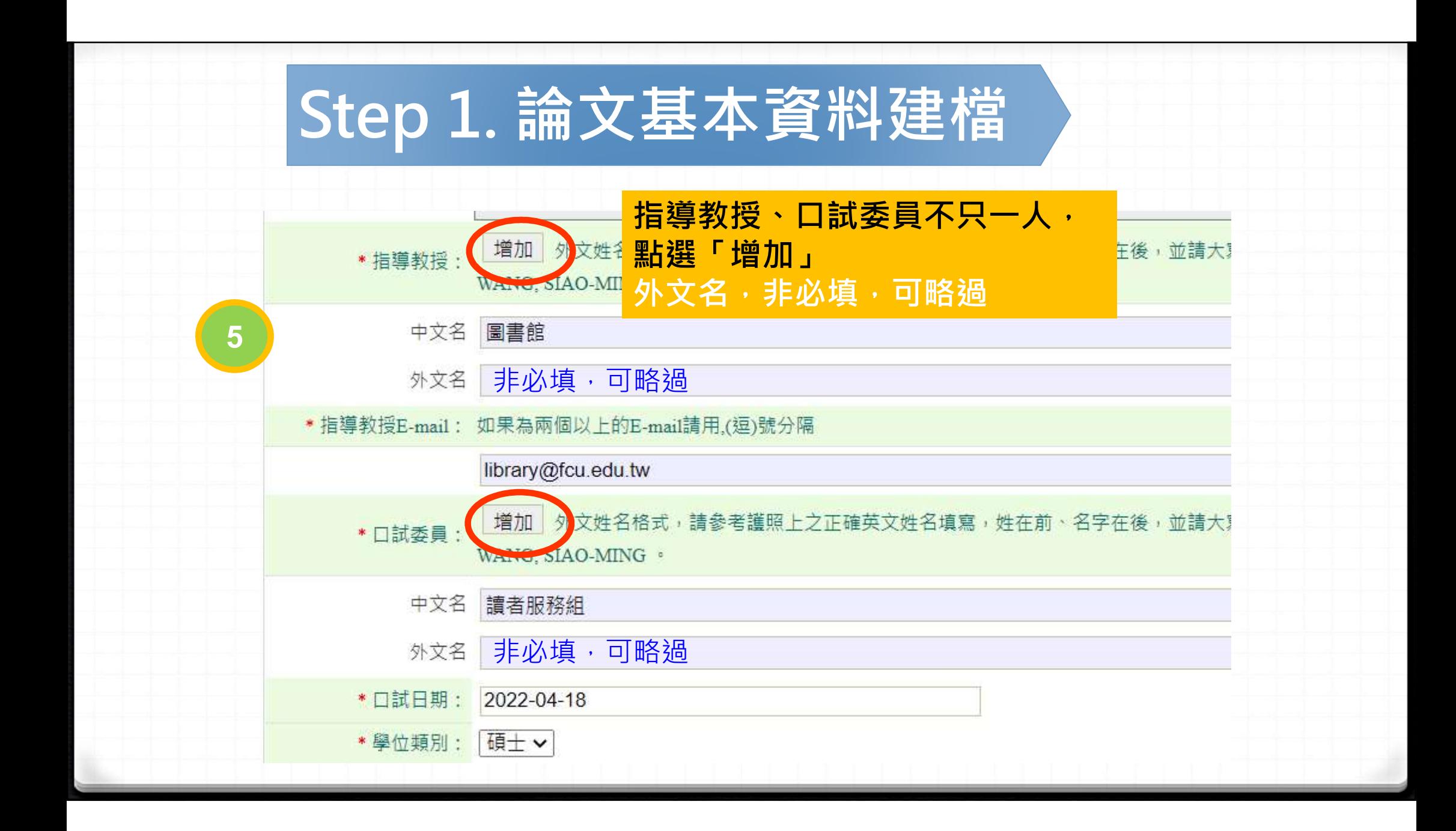

# Step 1. 論文基本資料建檔

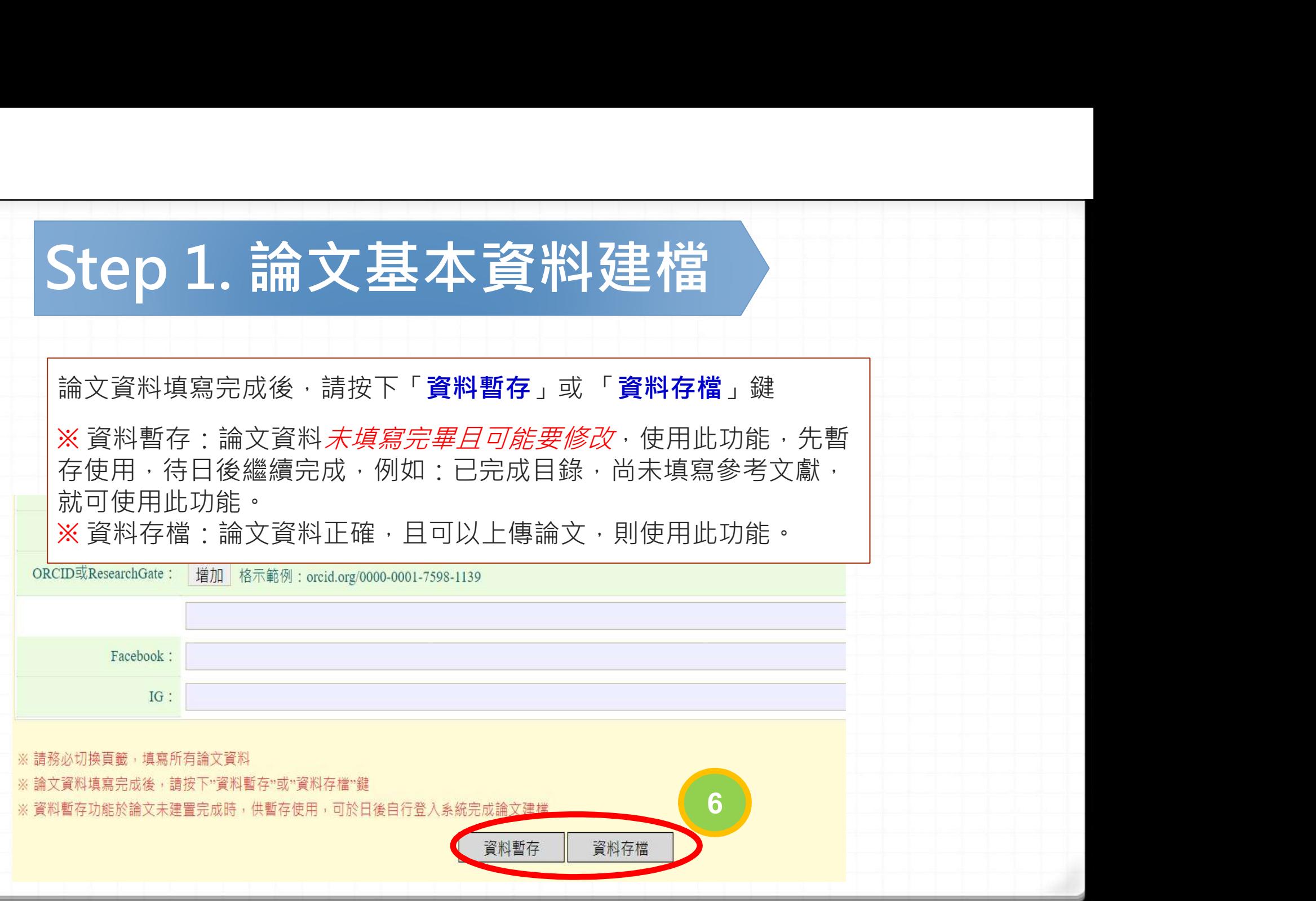

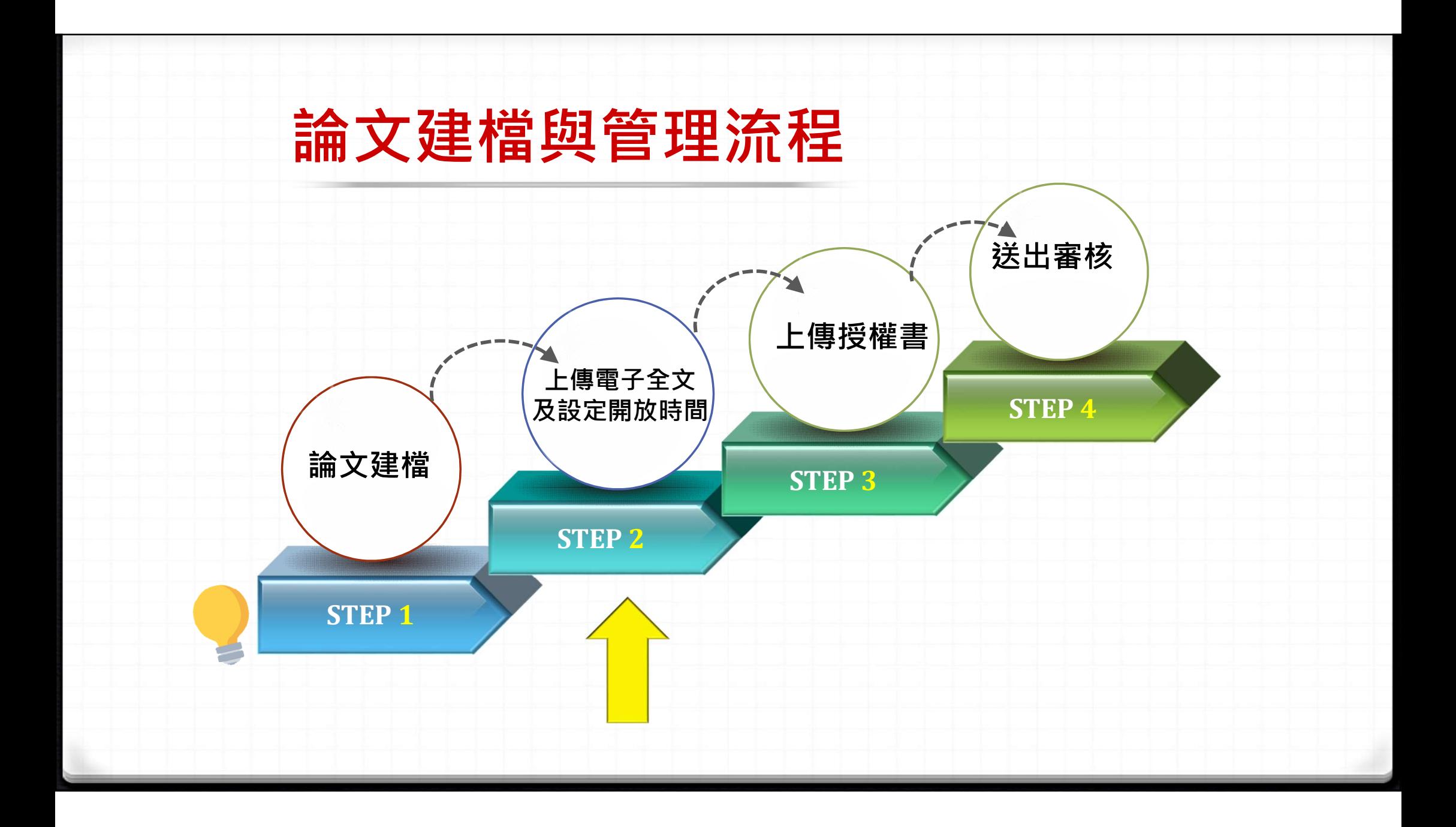

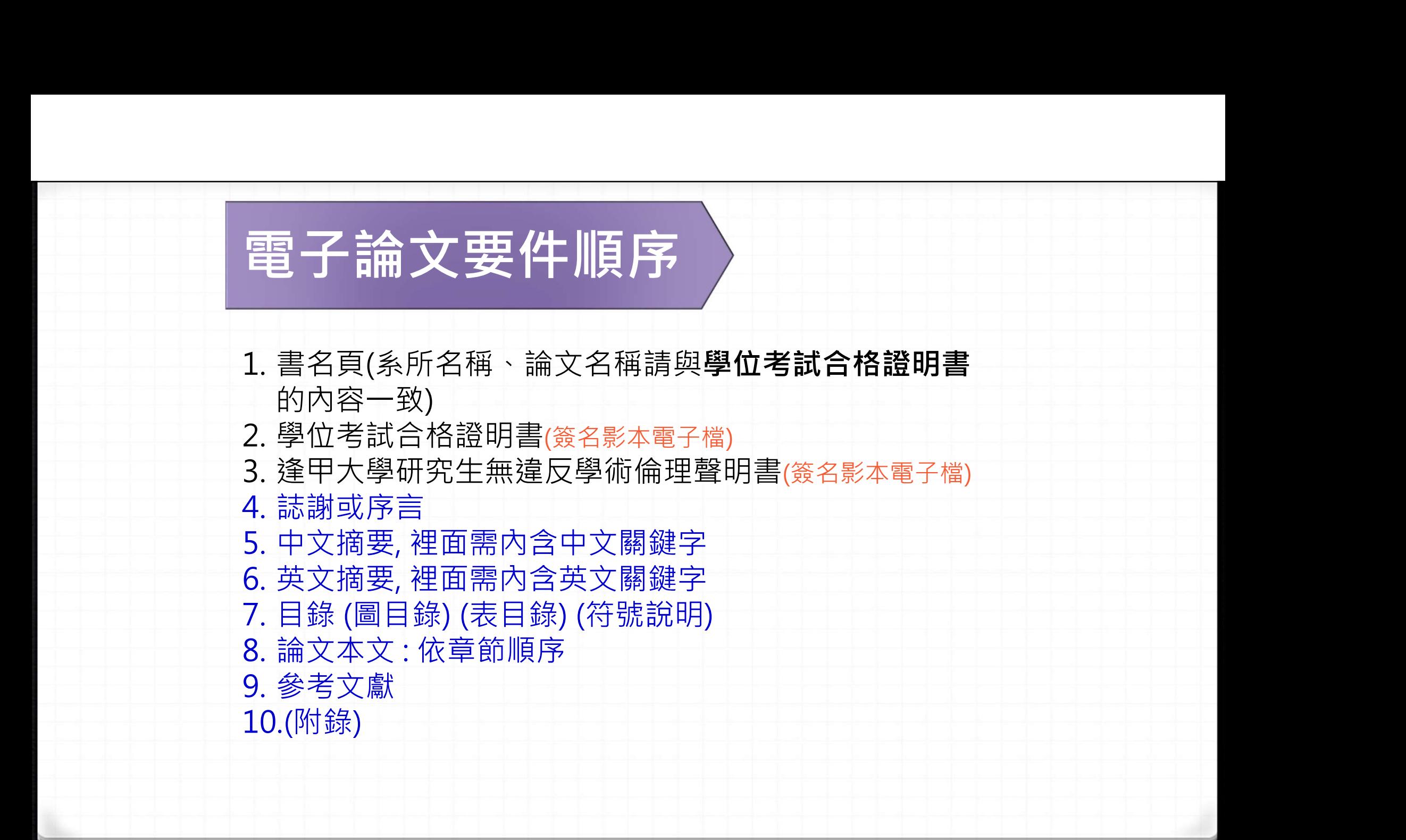

# Step 2. 上傳PDF格式論文

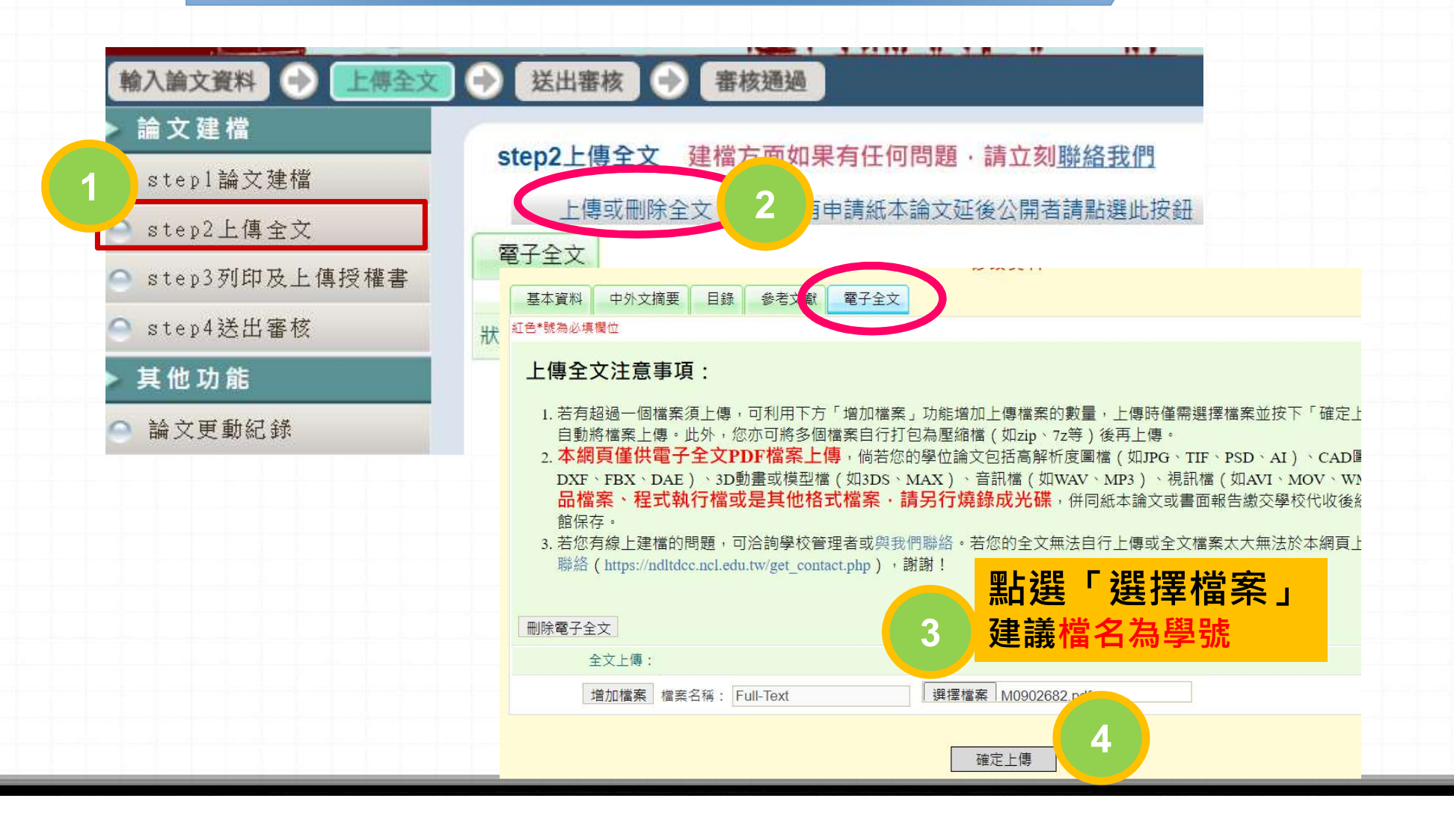

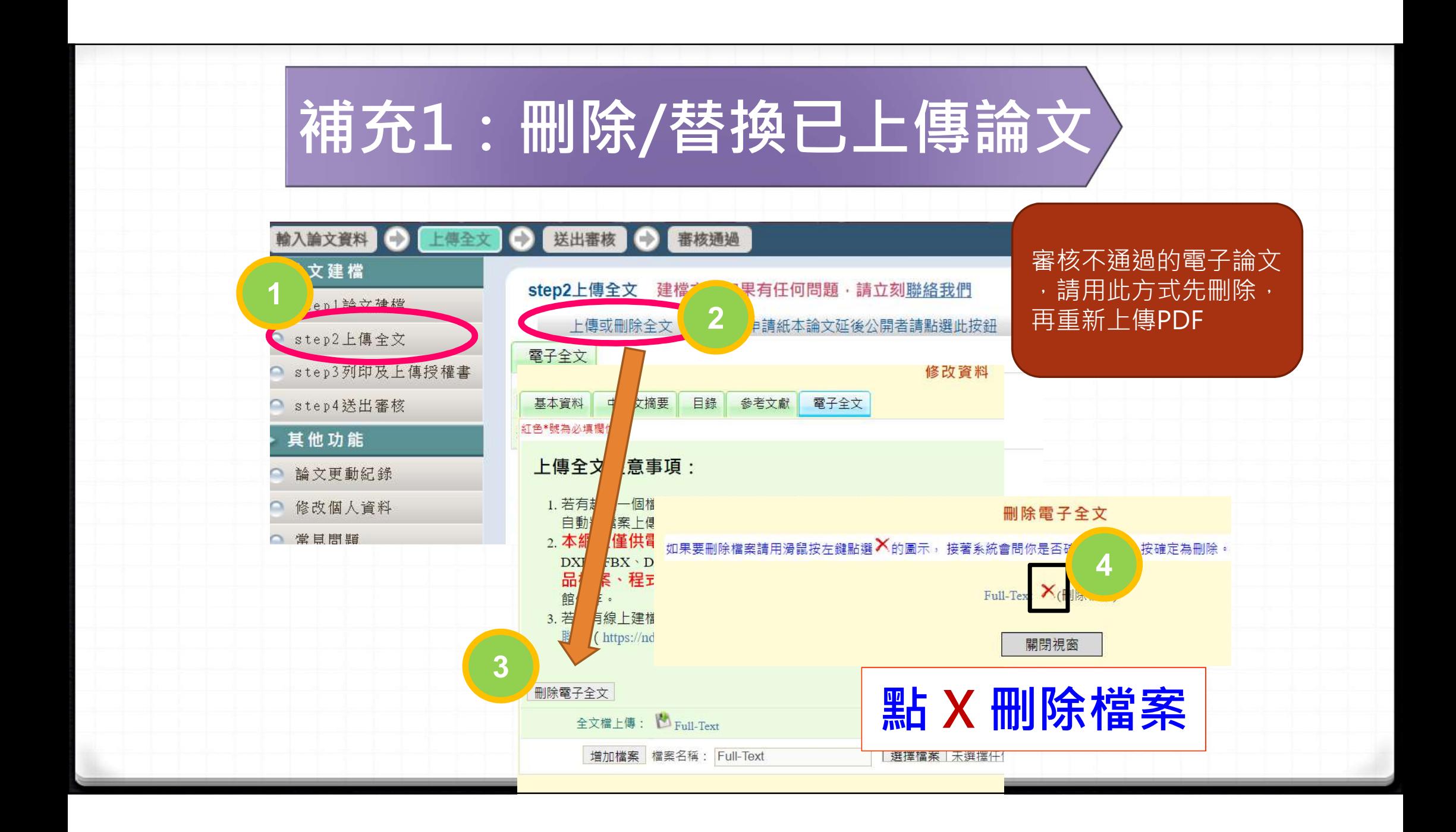

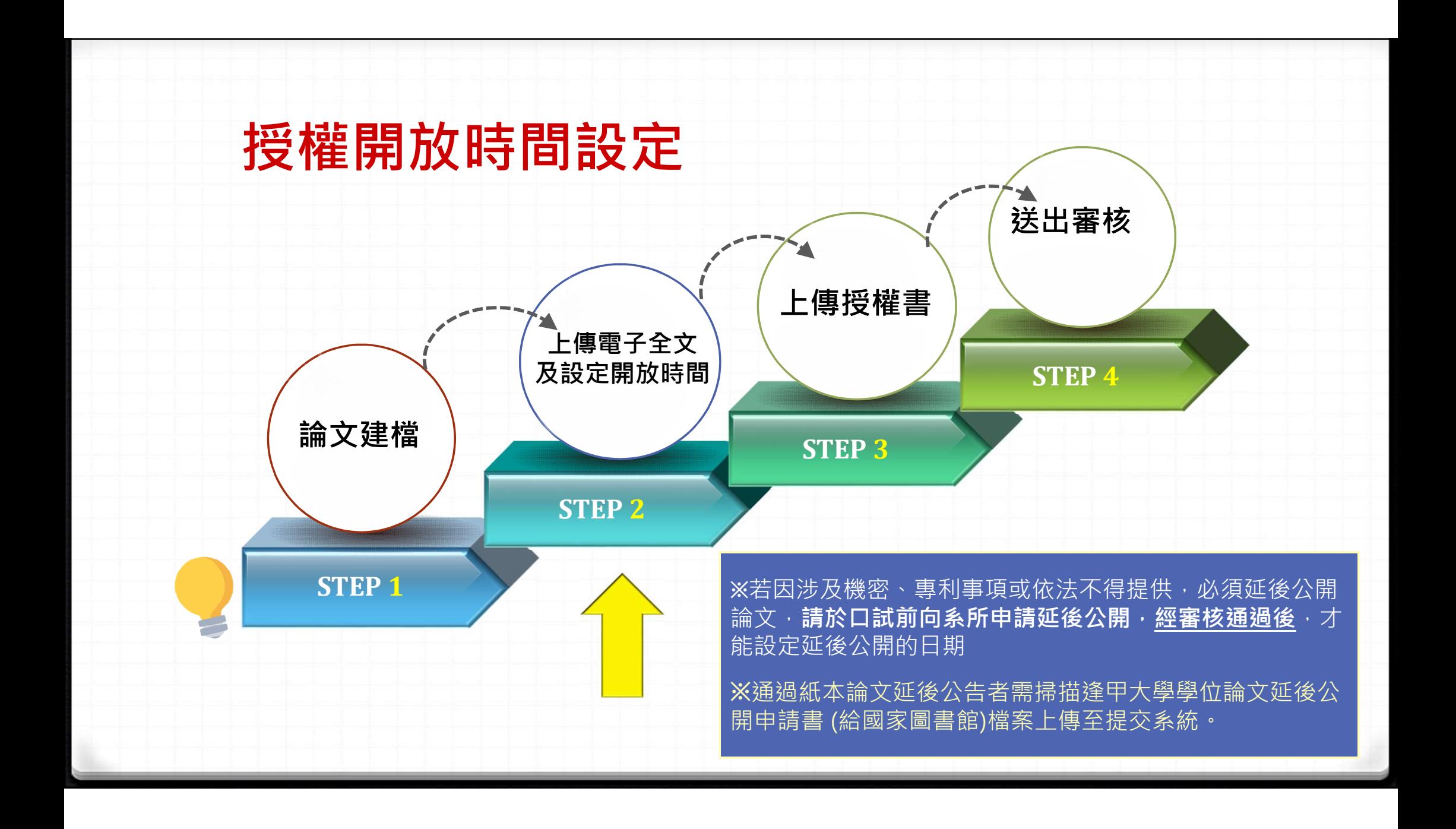

#### Step 2. 設定論文公開時間

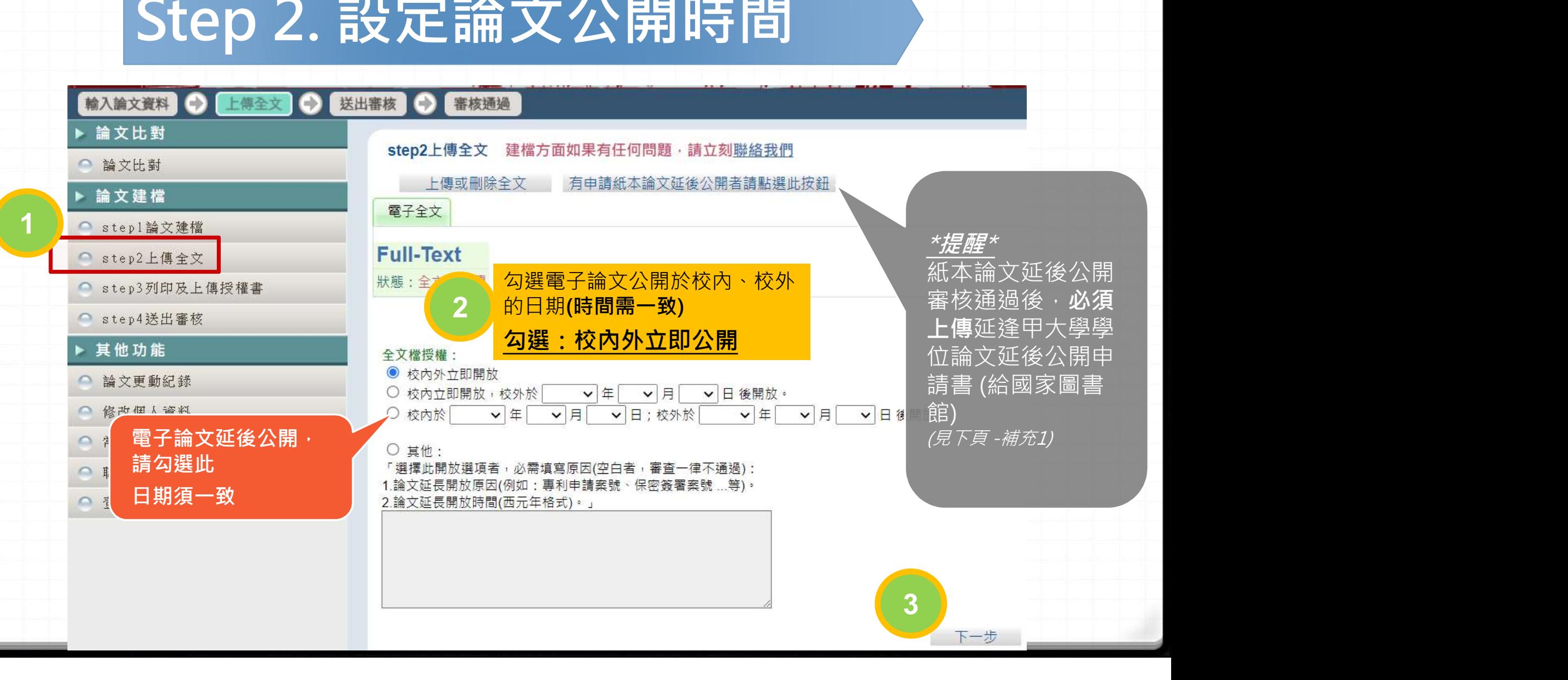

#### 補充1. 上傳紙本論文延後公開證明

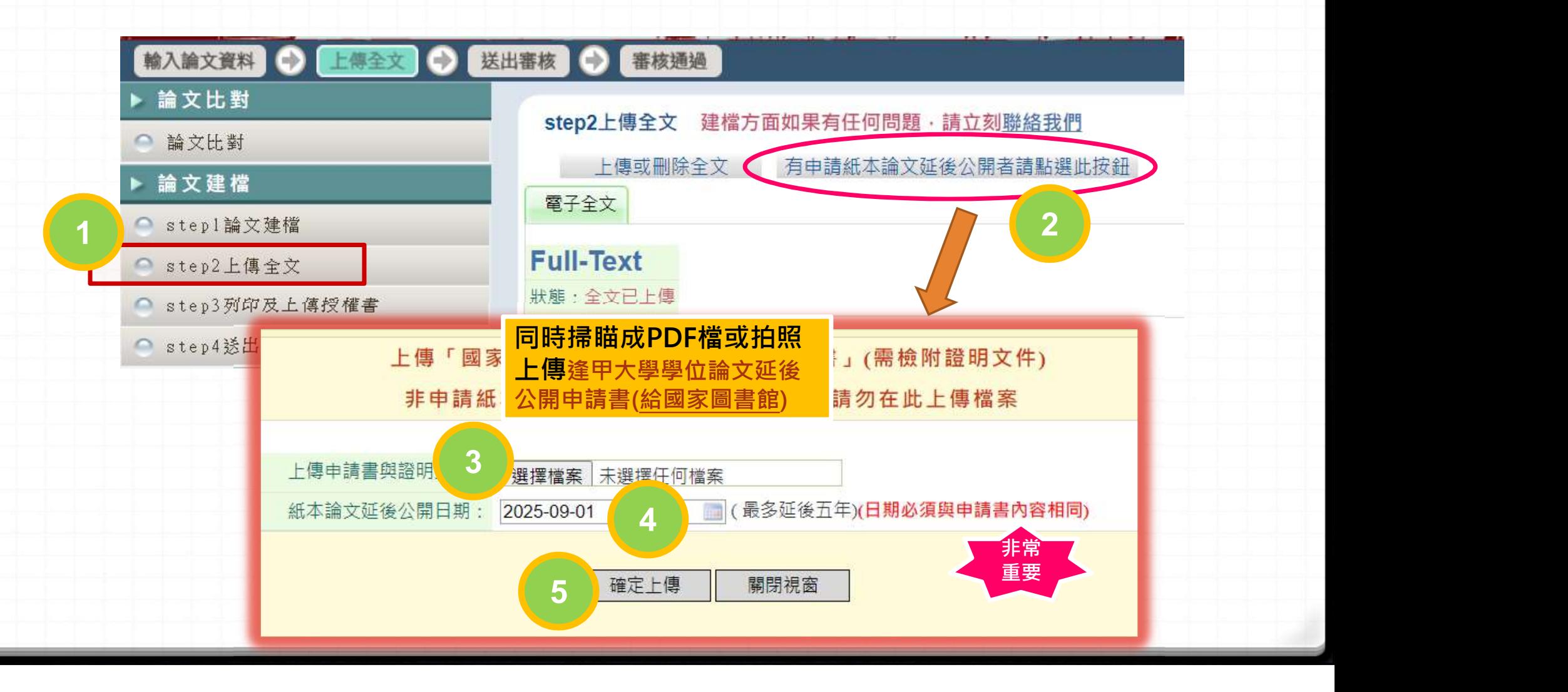

### 補充2.逢甲大學學位論文延後公開申請書

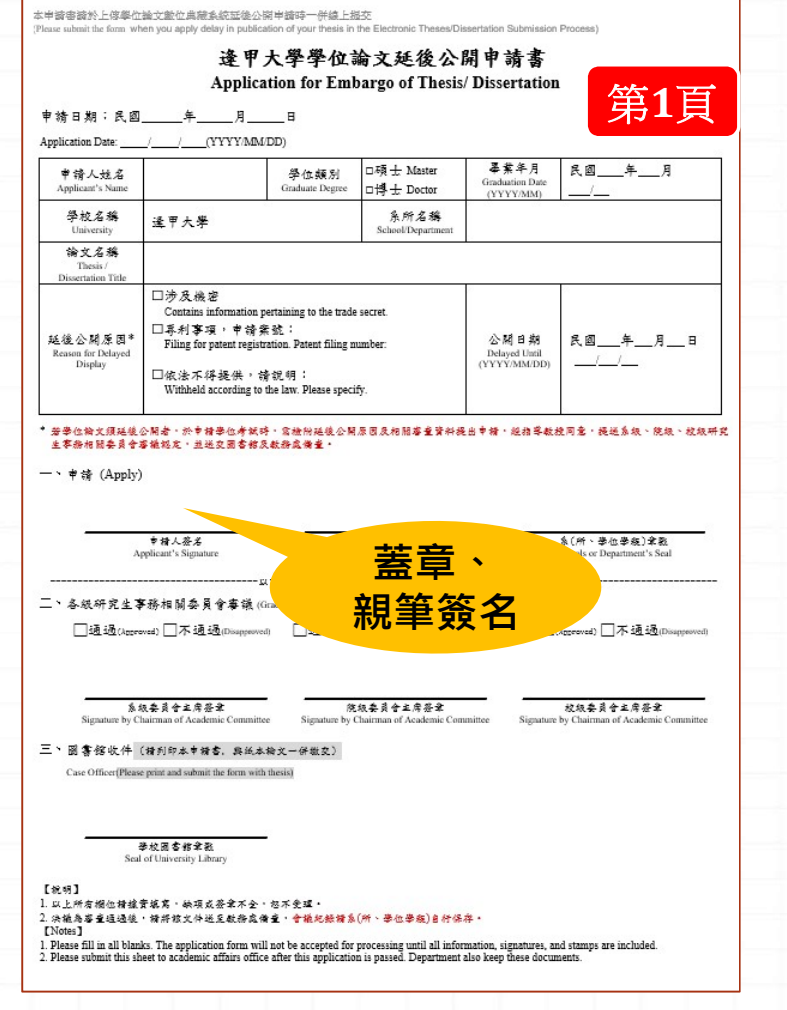

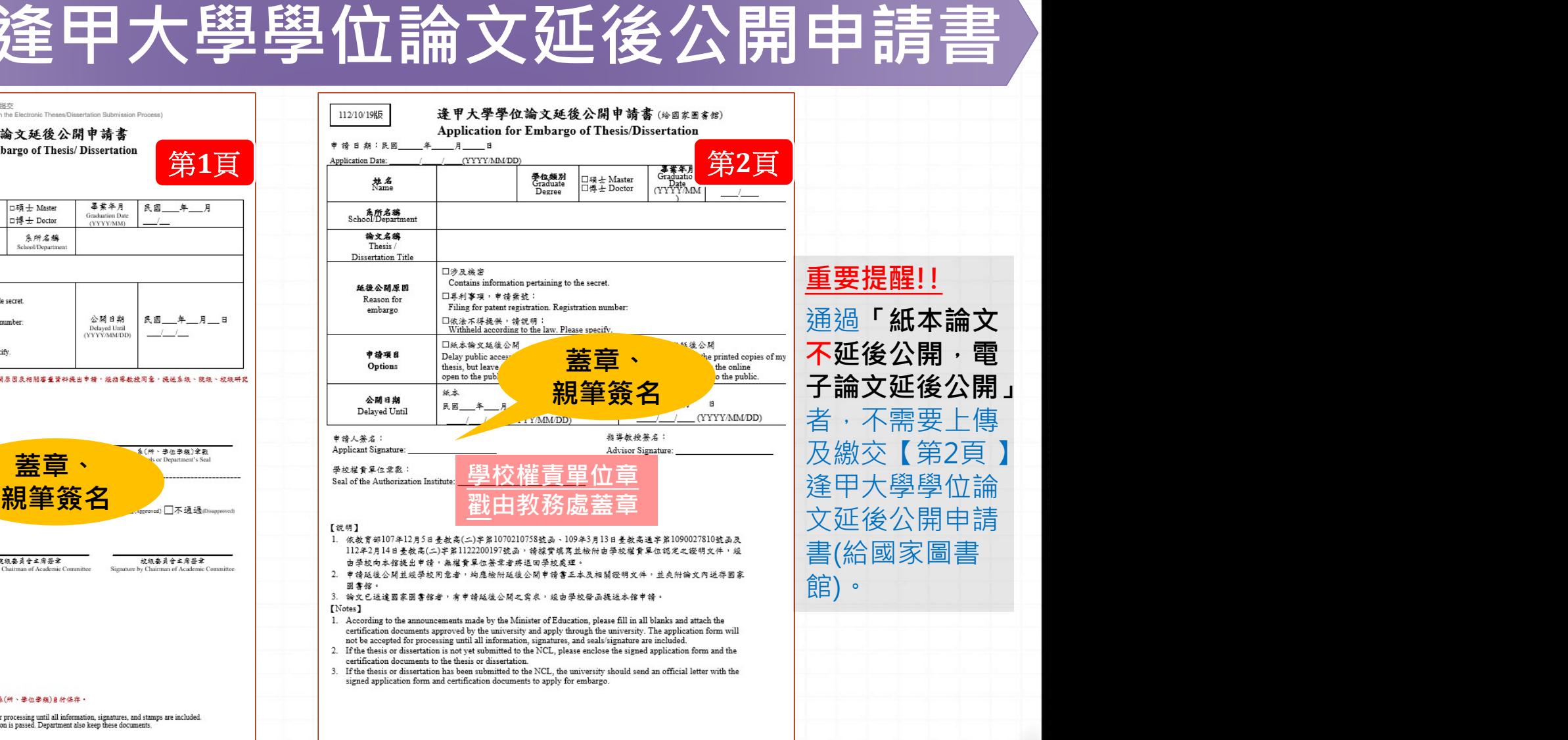

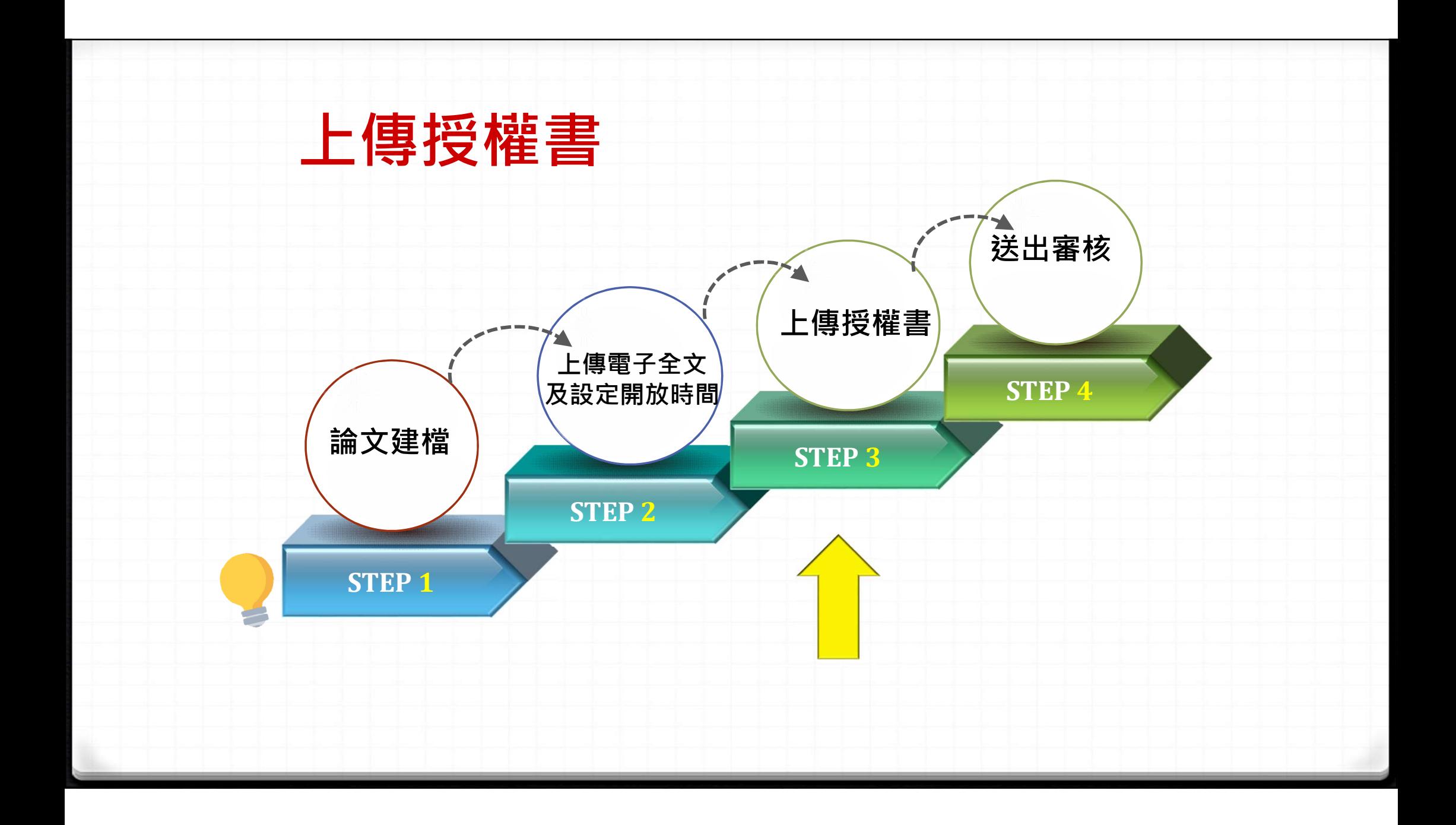

#### Step 3. 列印及上傳授權書

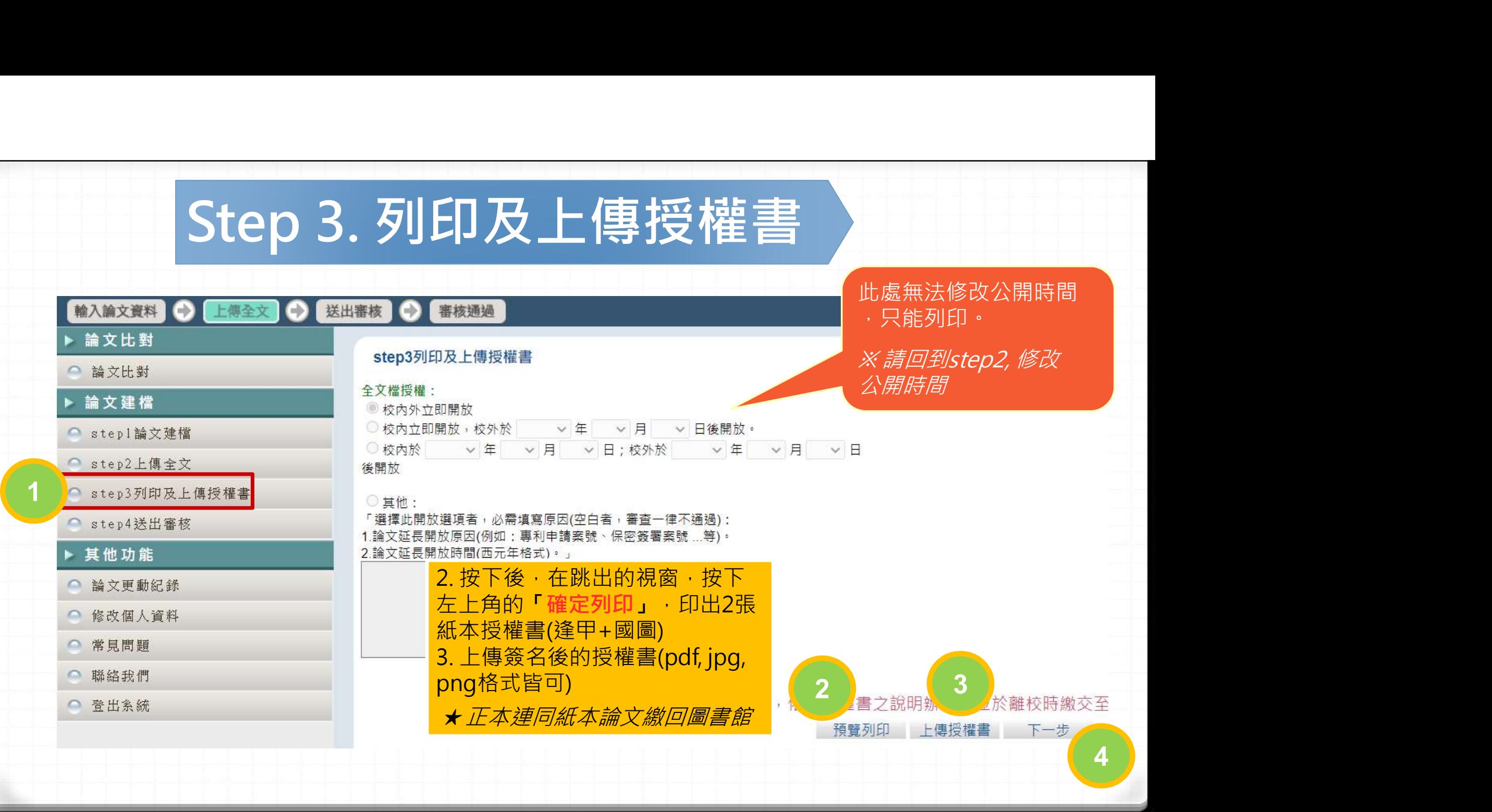

### 補充1.逢甲與國圖學位論文授權書

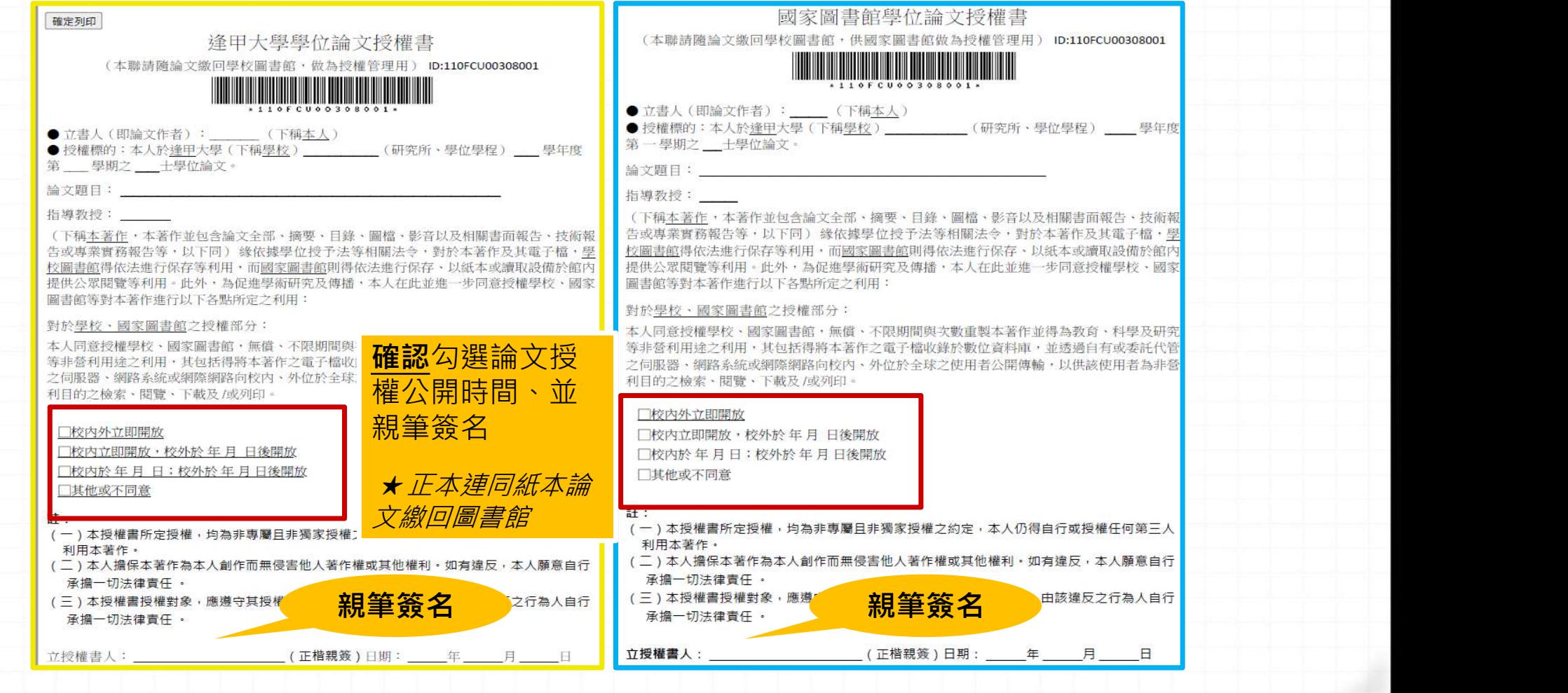

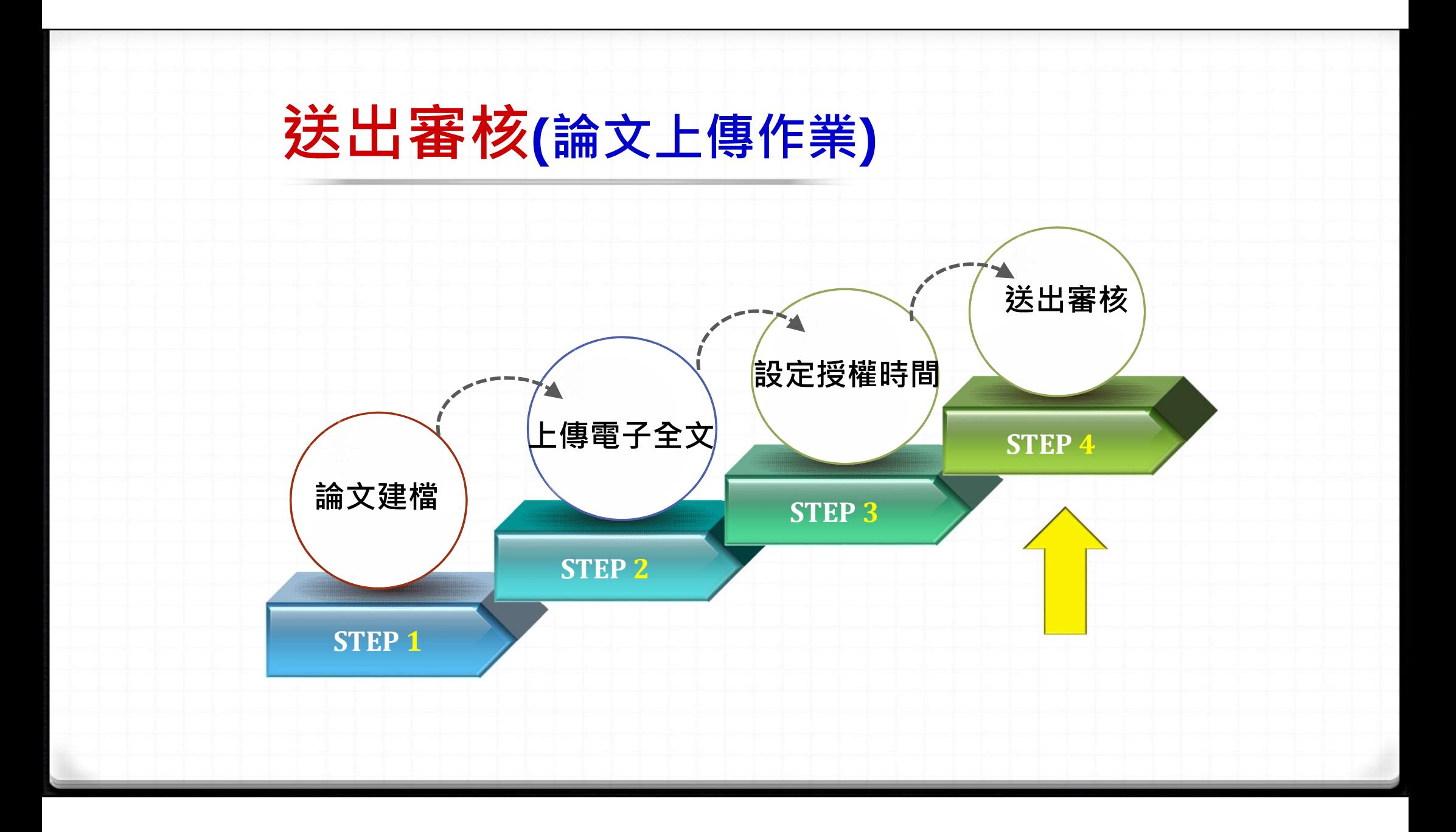

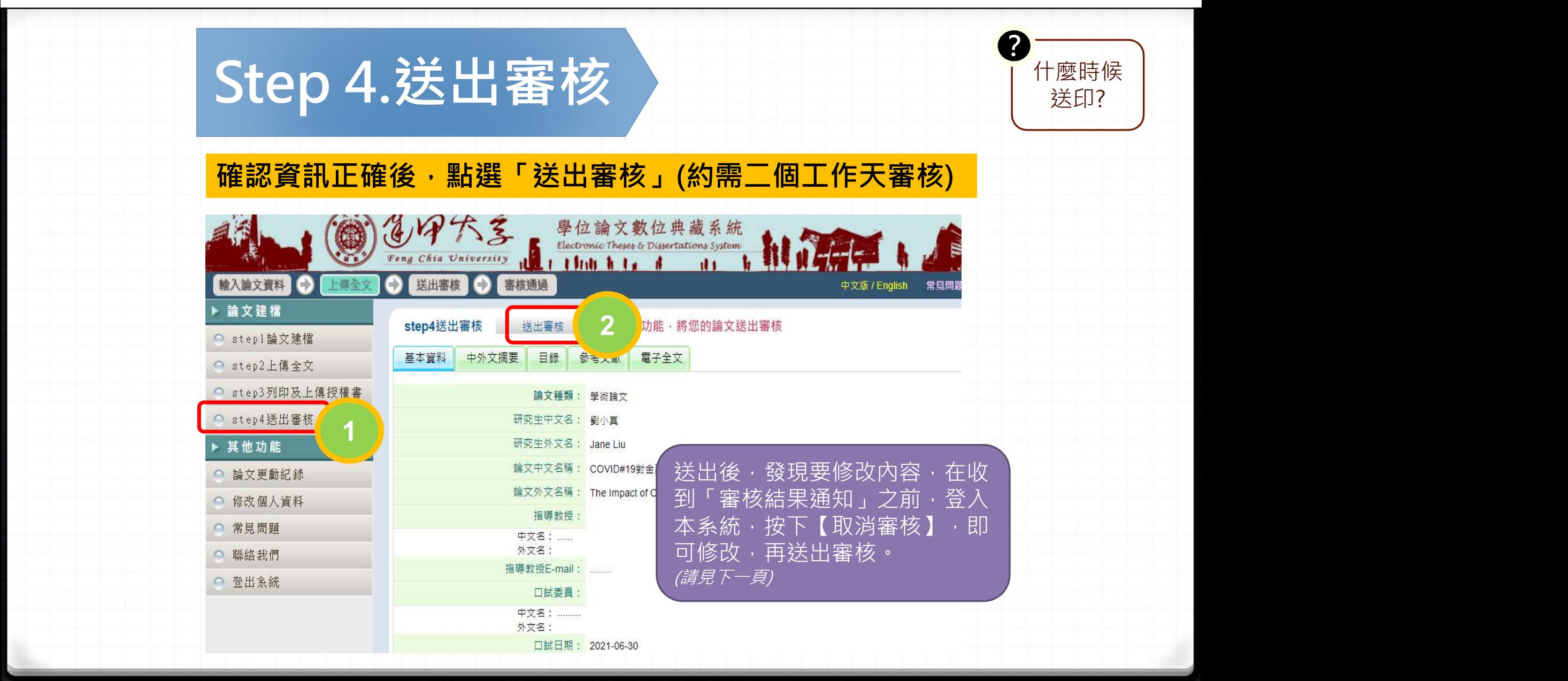

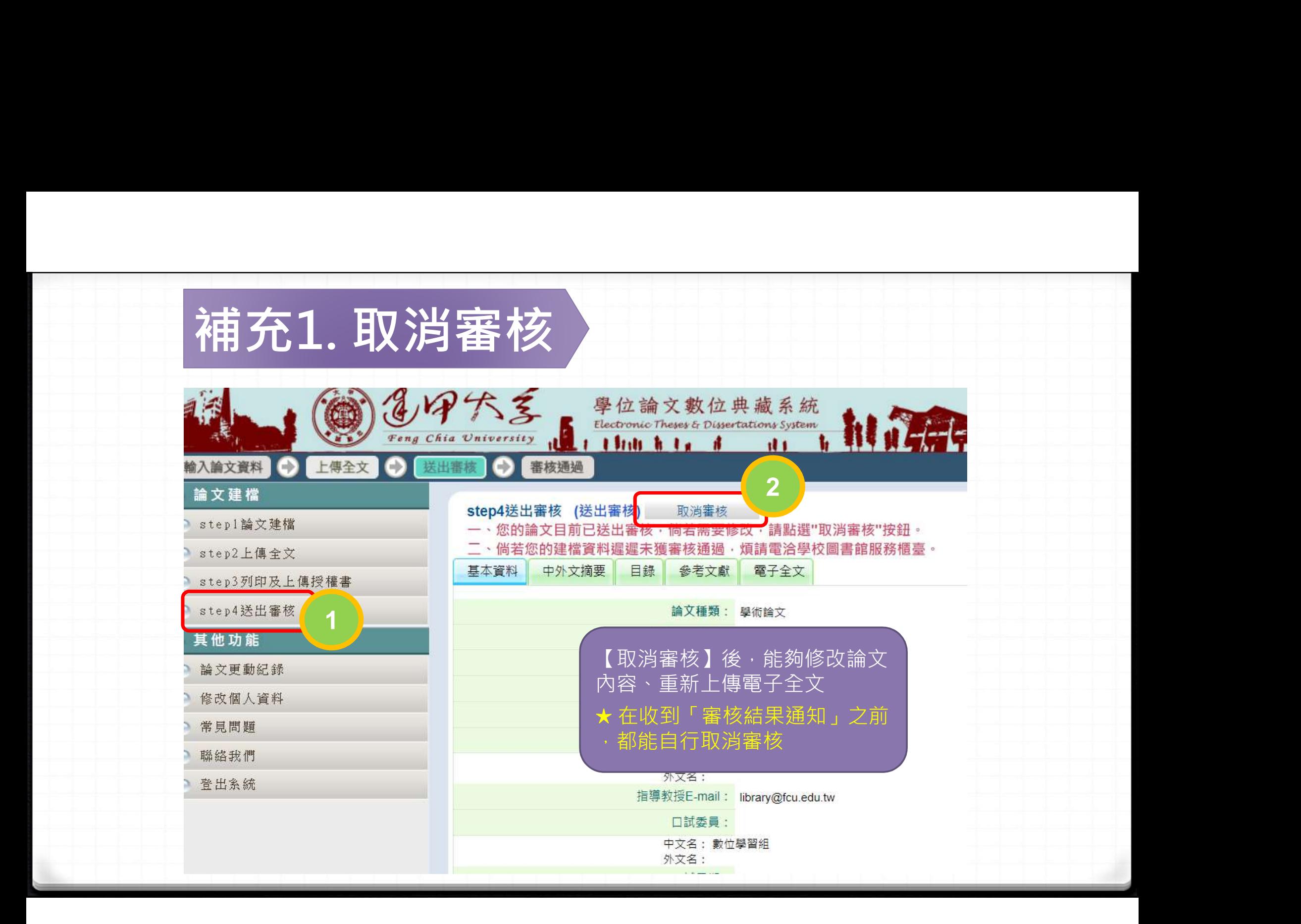

## Part 3. 查看審核結果

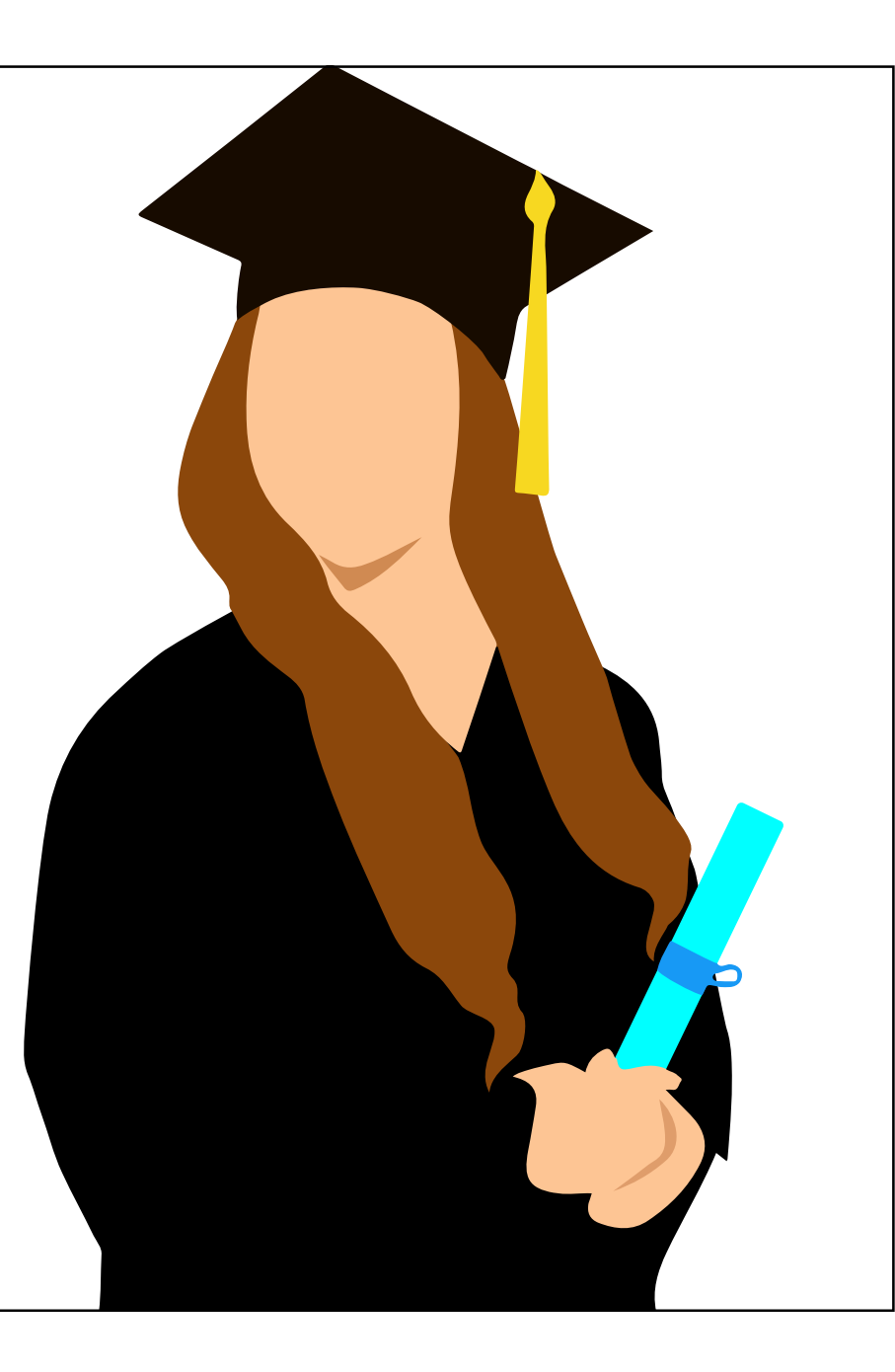

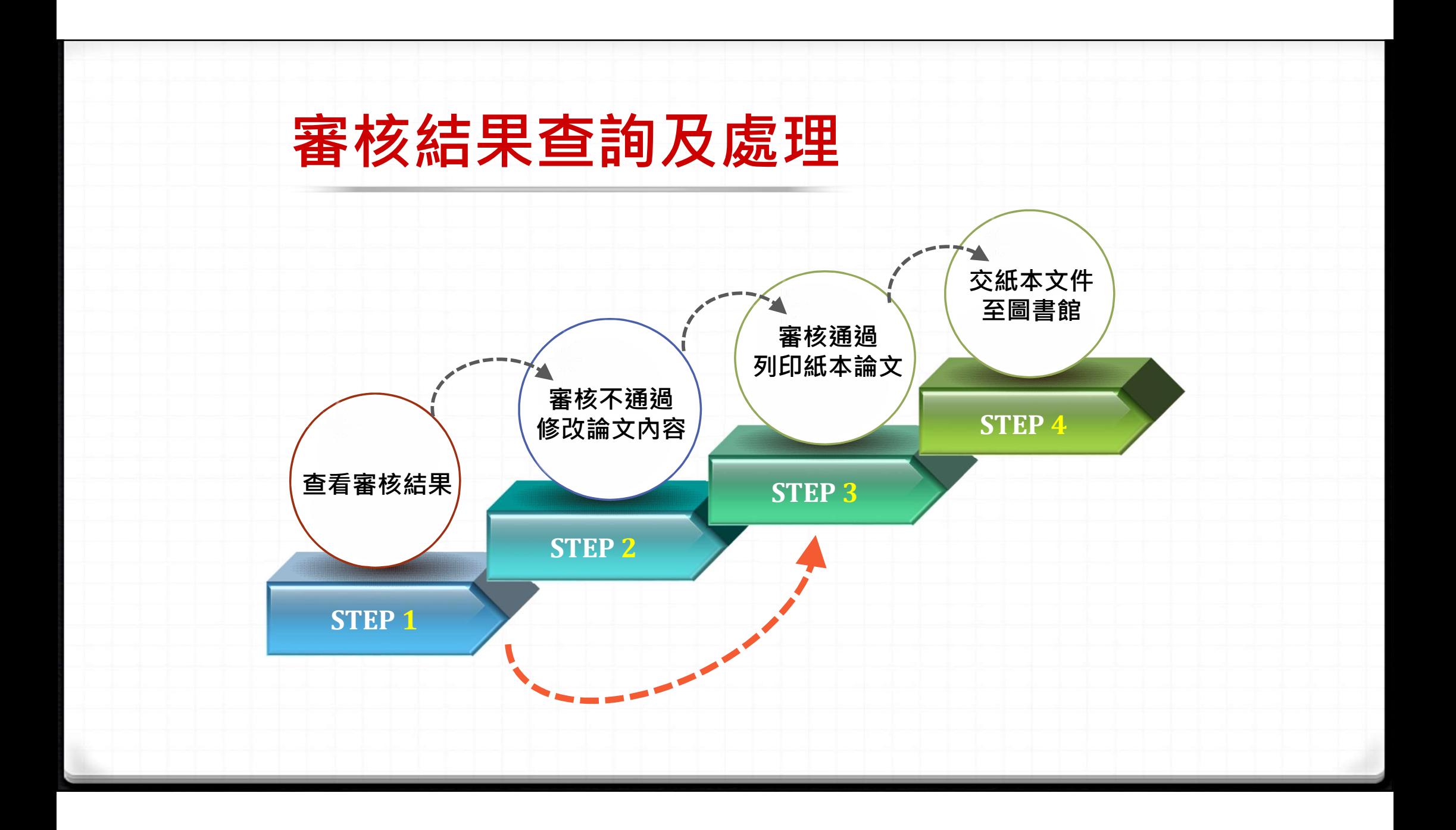

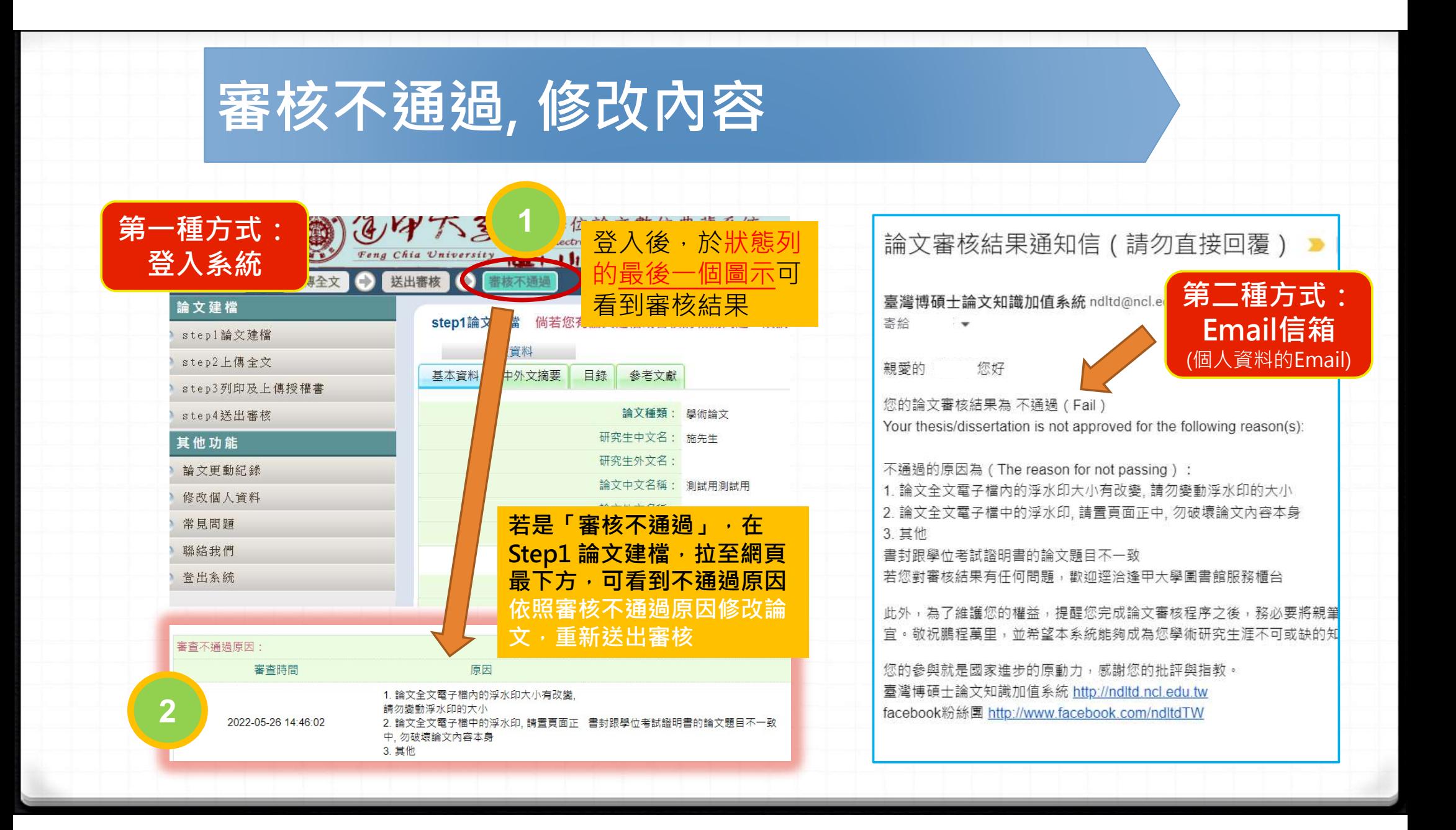

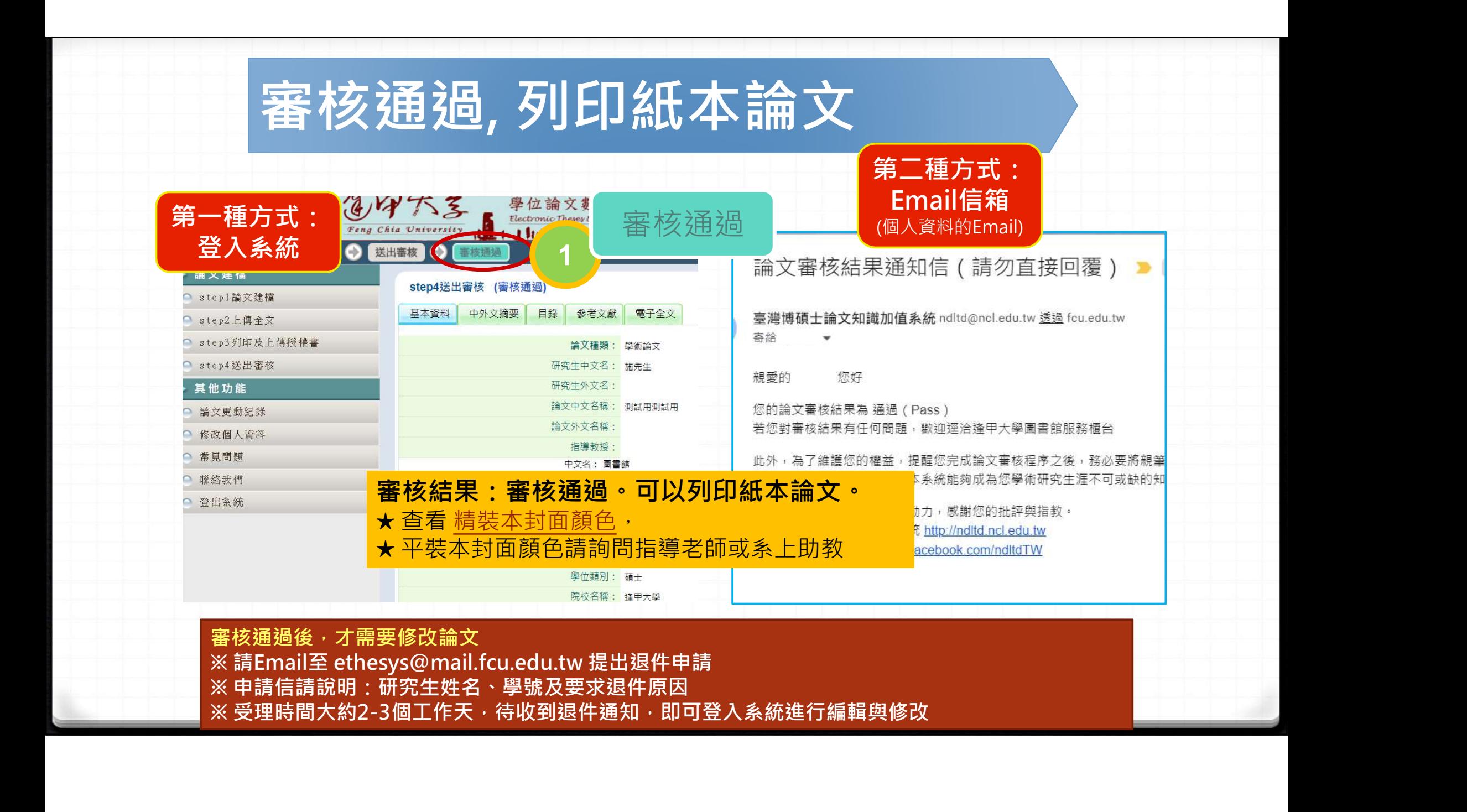

## Part 4. 遞交紙本論文

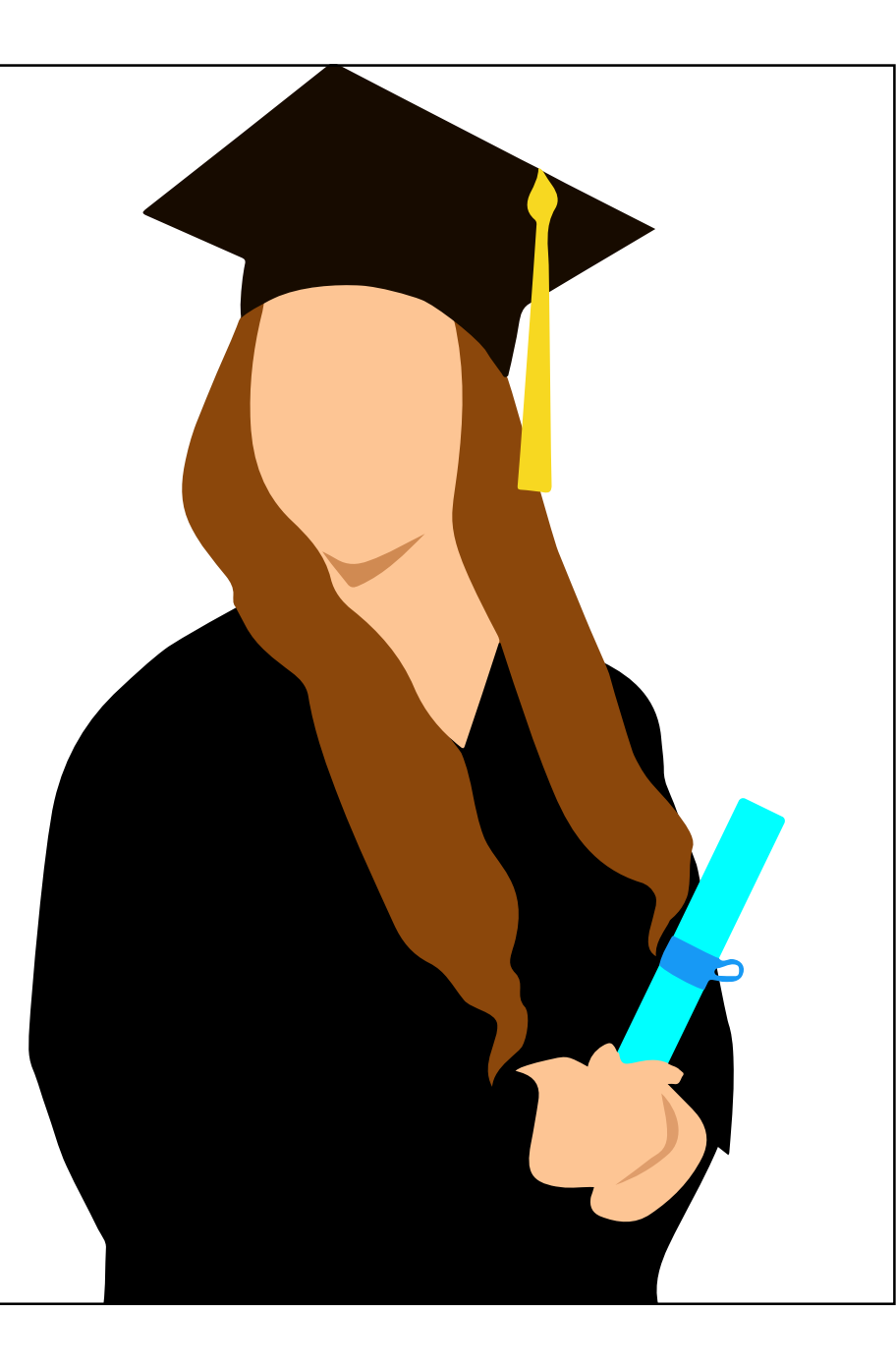

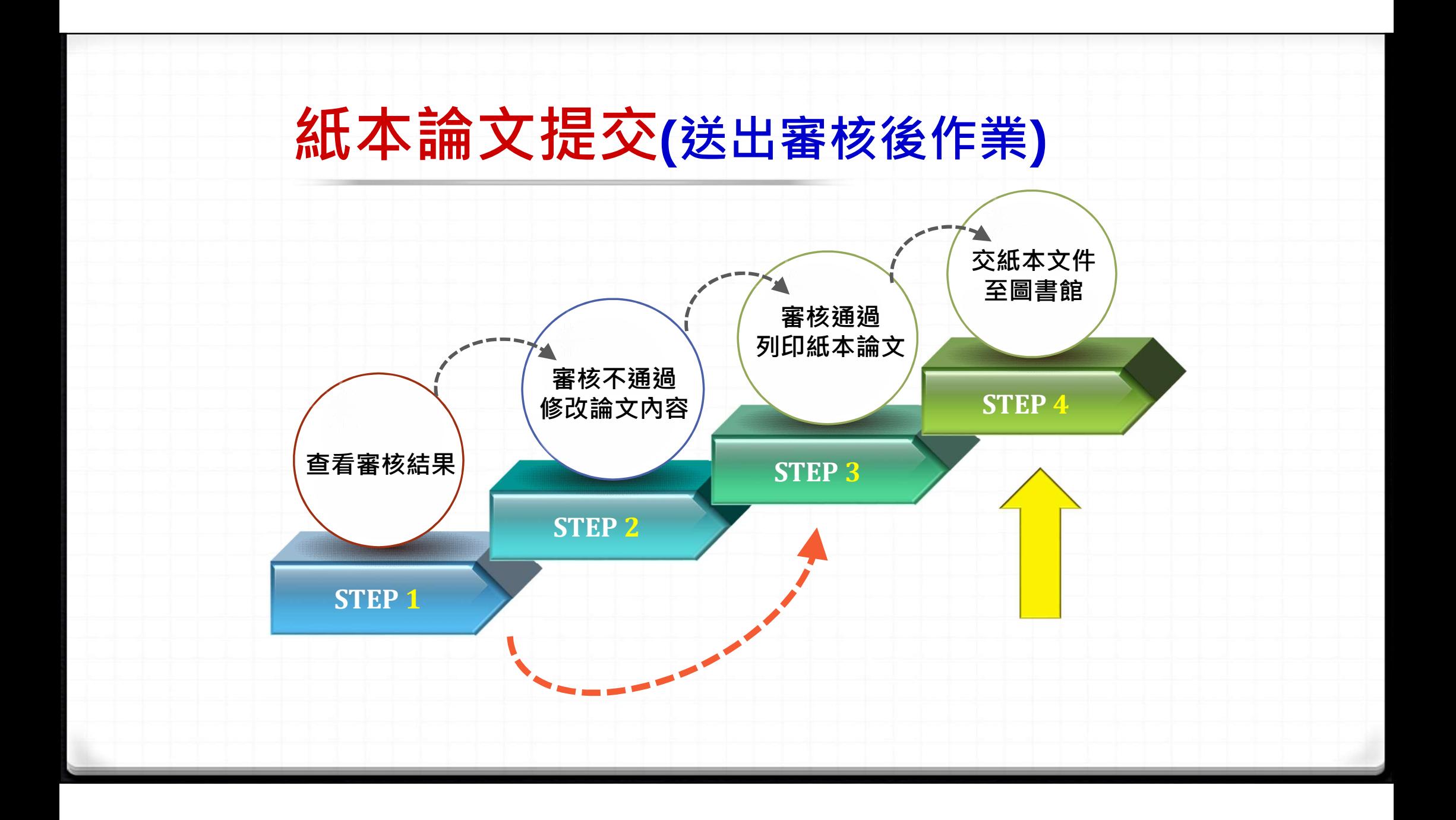

#### 依教務處註冊課務組公告之日期 前至圖書**館1F**繳交 ―― 下列1-3項:

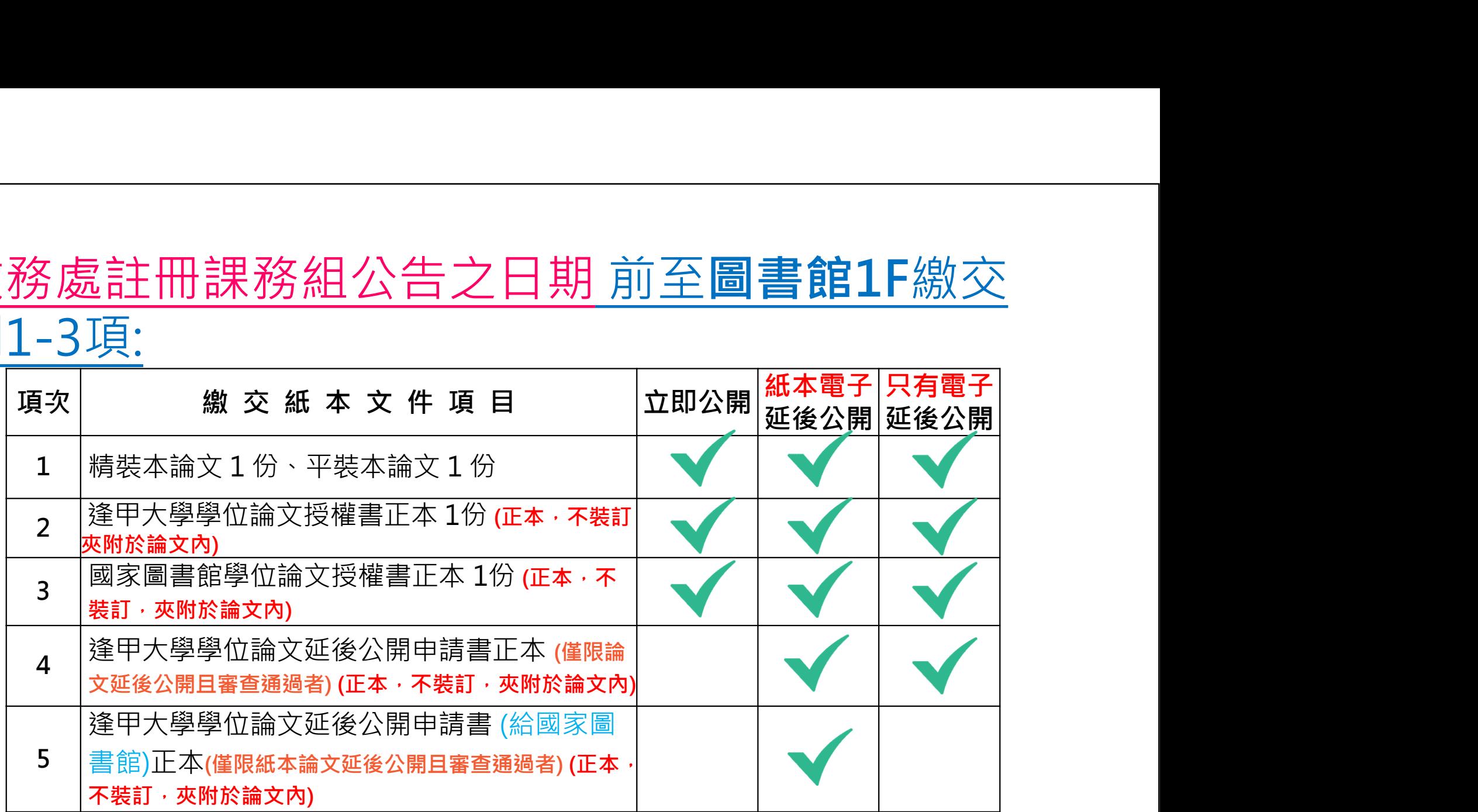

以上資料可至「學位論文提交與查詢」取得:https://bit.ly/3nuOQo0

# 交紙本文件至圖書館(裝訂前) – 裝訂順序<br>本文件至圖書館(裝訂前) – 裝訂順序<br>《**紙本論文裝訂項目順序**

紙本論文裝訂項目順序

即日起,授權書不用 裝訂於紙本論文

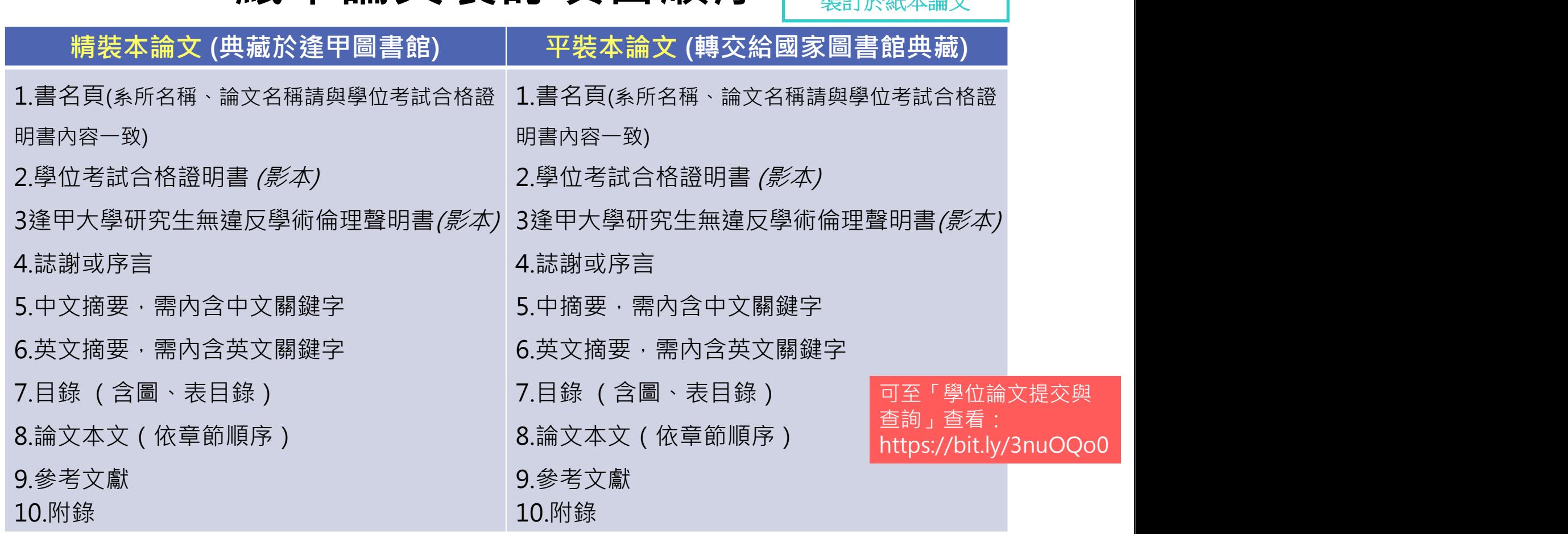

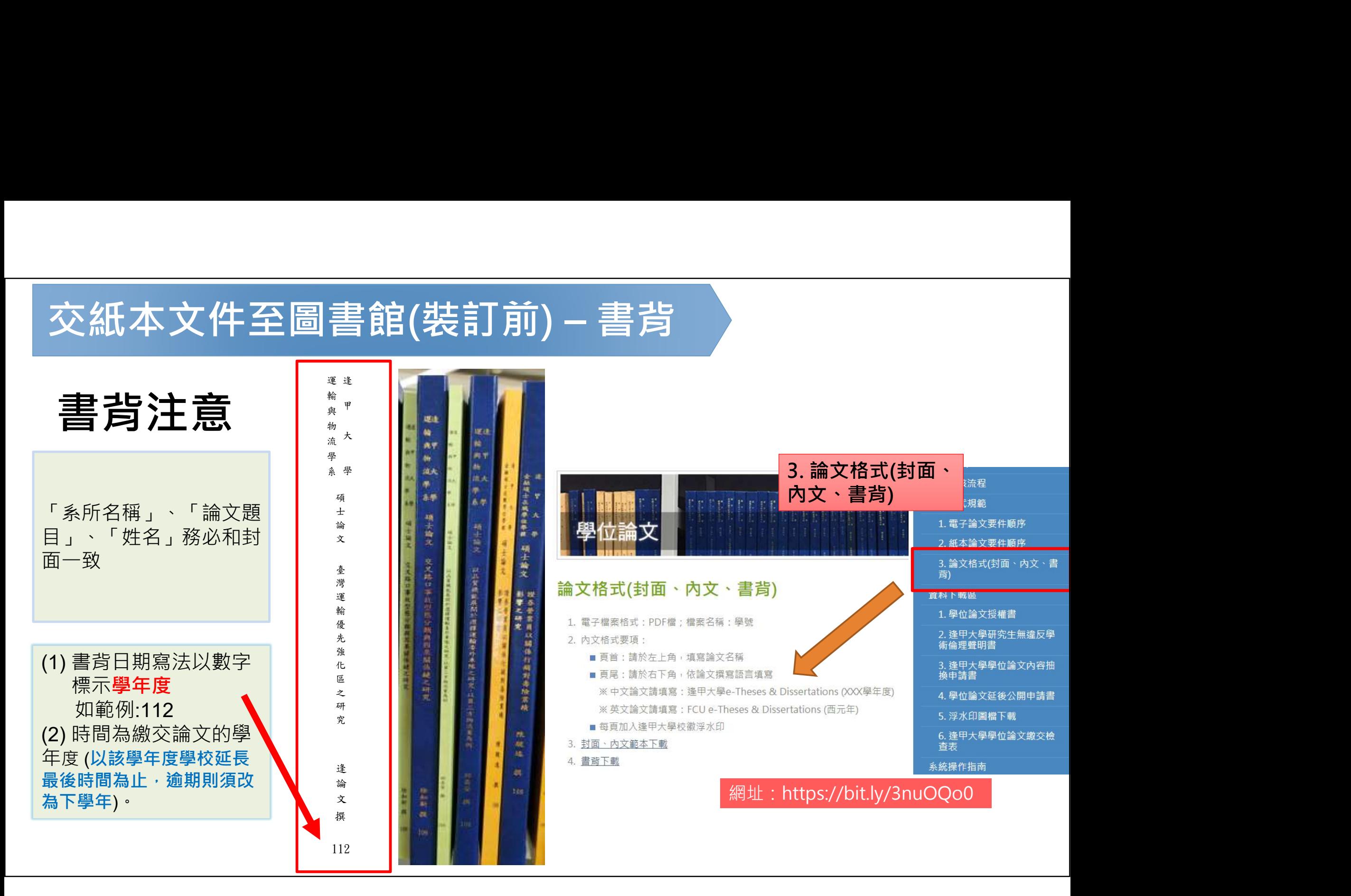

# ————————————————————<br>交紙本文件至圖書館(裝訂前) – 封面顏色<br><del>≐≙ ☆ ±∃ □</del> ≊व <del>⁄z</del>

請受顏色 ""

精裝本:

平裝本: 依各系所規定, 或詢問指導教授

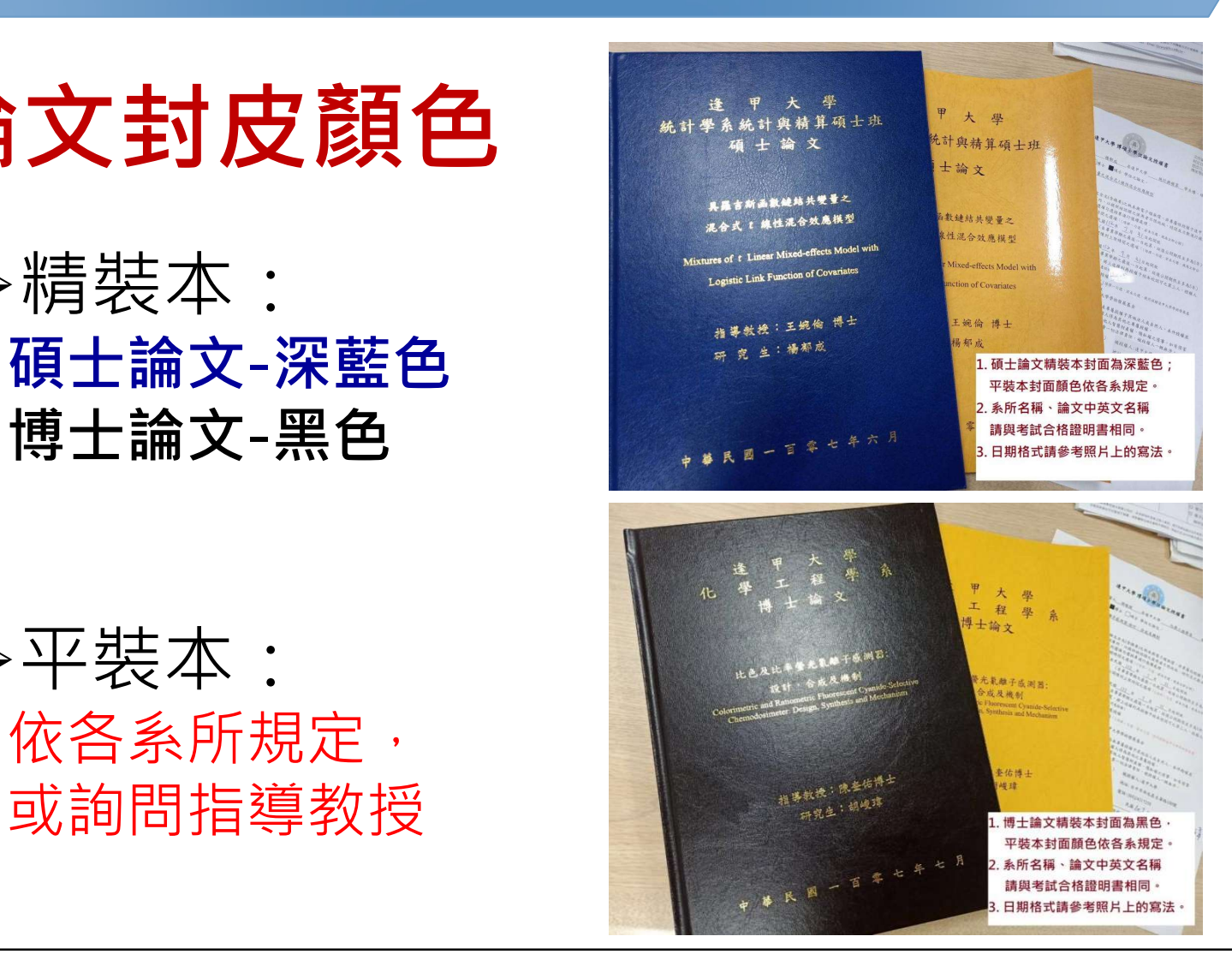

左側資料可至「學位論 文提交與查詢」取得: https://bit.ly/3nuOQo0

# $\begin{array}{cc} \infty\mathbb{R}^{2}\times\mathbb{R}^{2}\times\mathbb{R}^{2}\$

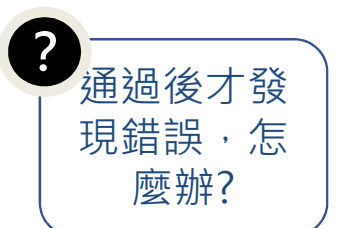

#### 紙本論文檢查項目(請先自行檢查·避免重印) (請先自行檢查 · 避免重印) 日本 (

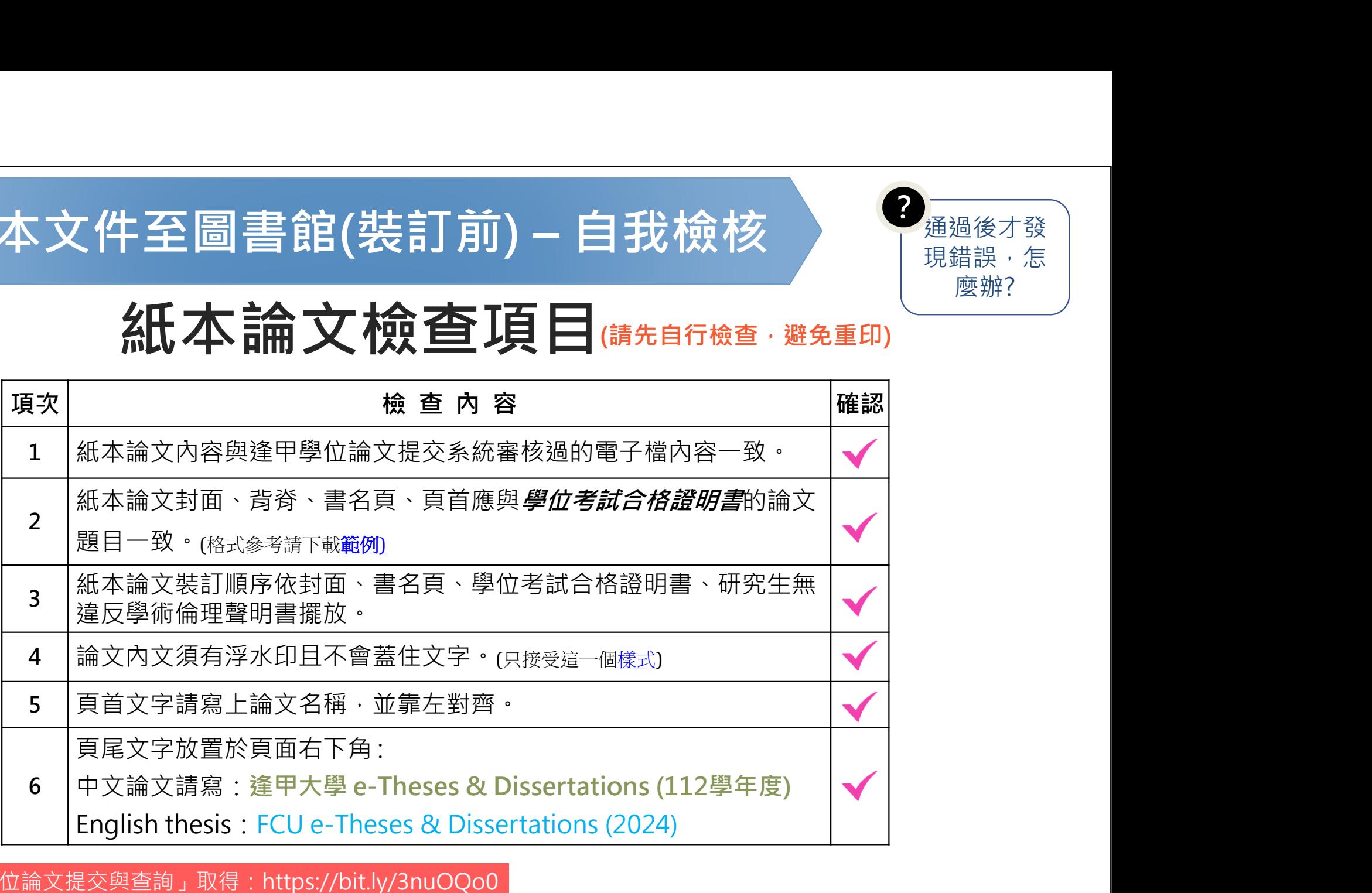

以上規範可至「學位論文提交與查詢」取得:https://bit.ly/3nuOQo0

#### 論文提交 交紙本文件至圖書館(裝訂後)

裝袋資料:紙本論文(1精1平)、2份授權書正本、自我檢查表 將以上資料裝袋後,放入投遞箱。投入後隔天起算2個工作天 交紙本文件至圖書館(裝訂後)<br><sup>裝袋資料:紙本論文(1精1平)、2份授權書正本、自我檢<br>將以上資料裝袋後,放入投遞箱。投入後<u>隔天起算</u>2個<br>內審查,請登入My FCU從畢業資訊查看結果</sup>

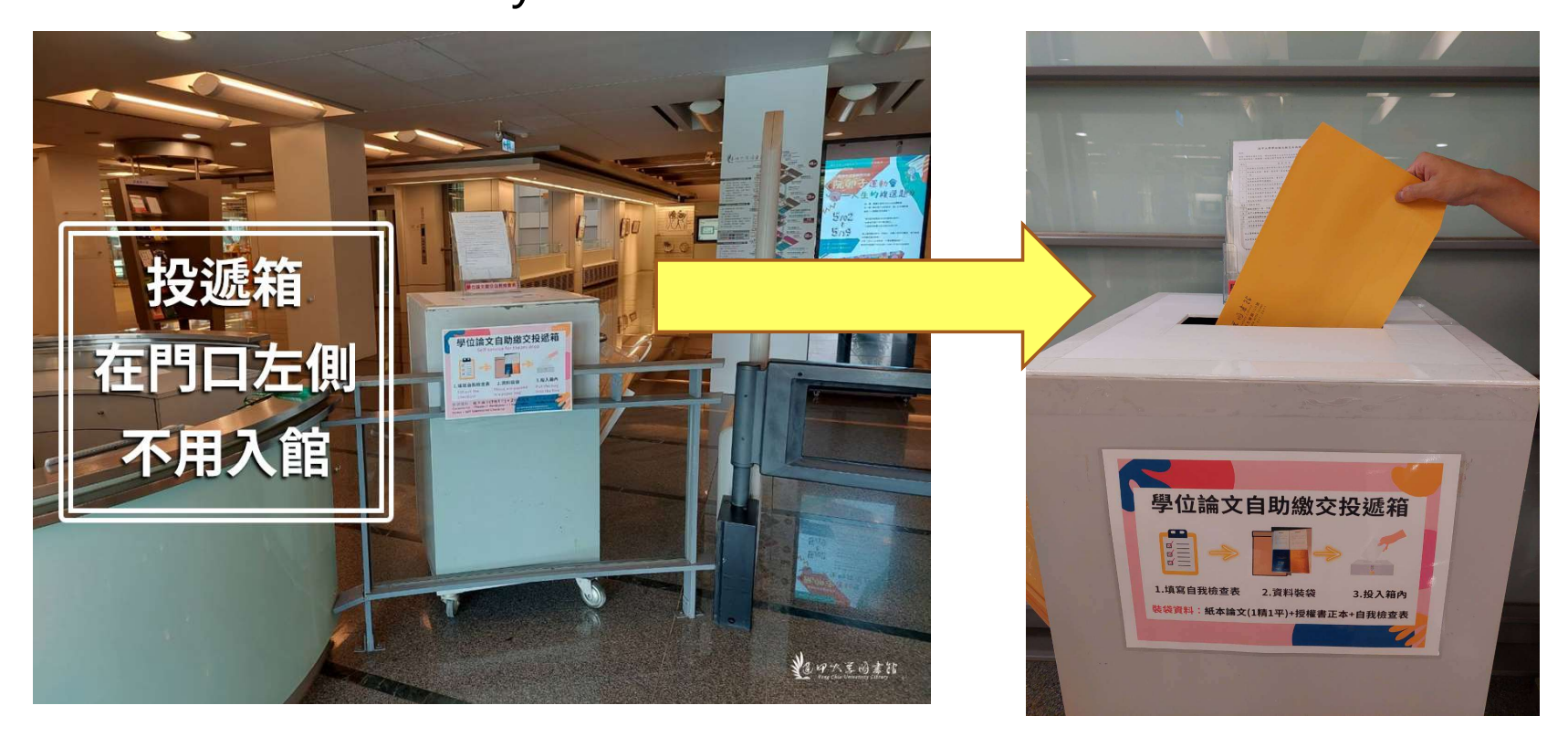

查看畢業流程進度

#### MyFCU→畢業資訊→畢業離校程序→ 畢業離校流程資訊查詢

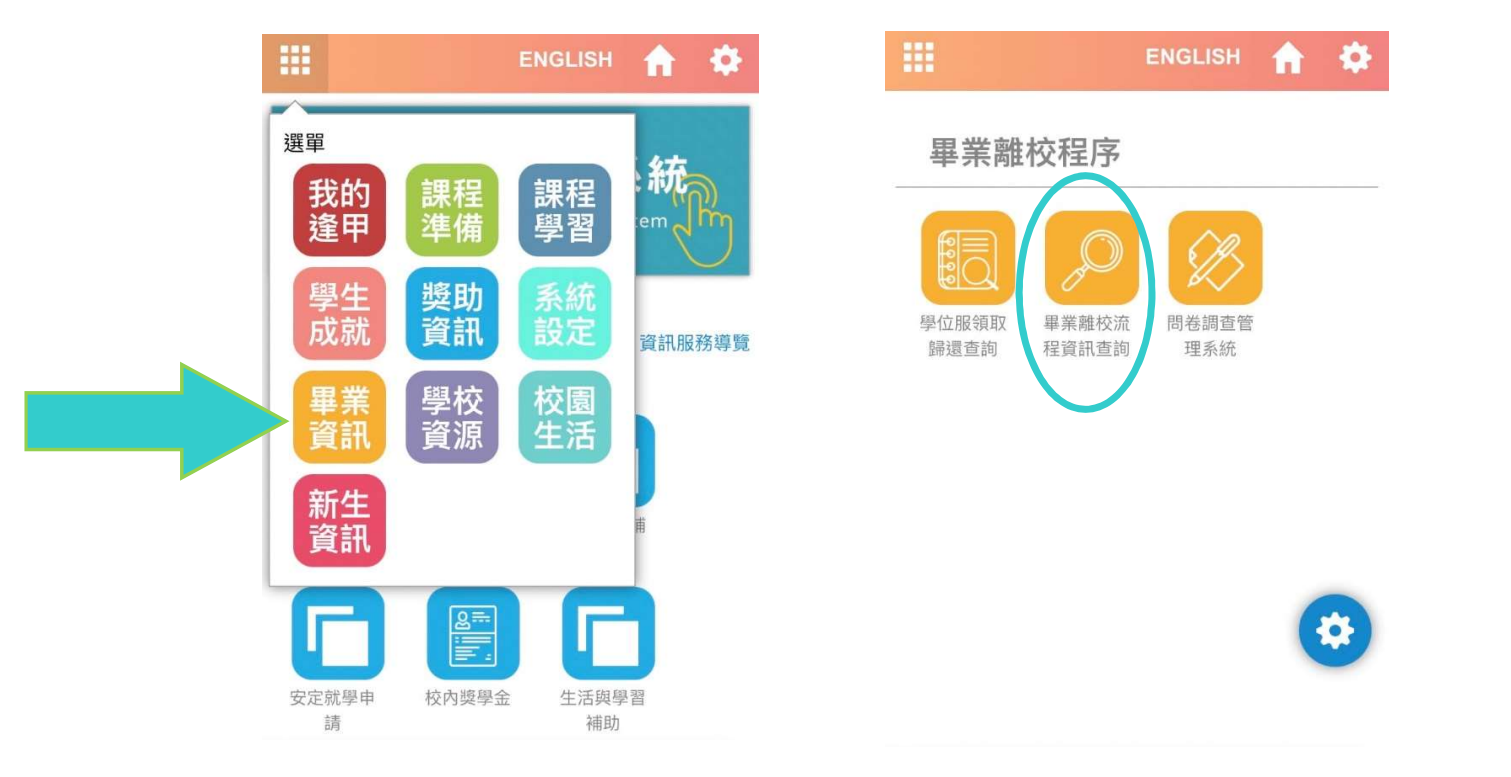

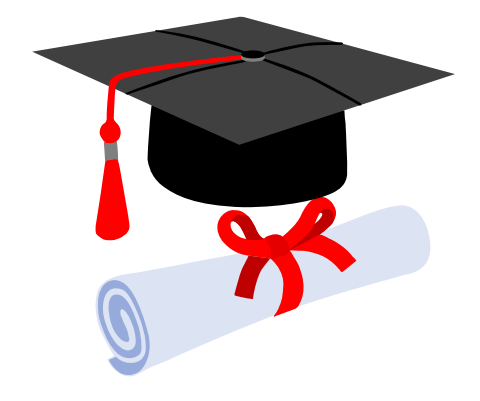

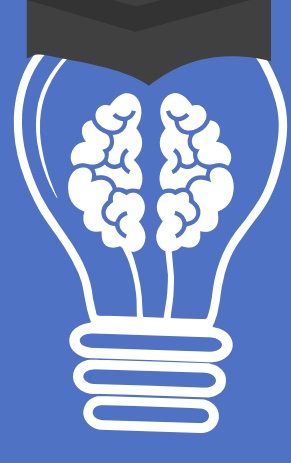

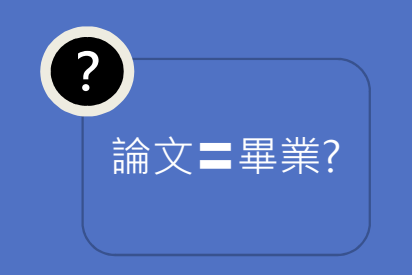

#### 恭喜畢業!!

- 急欲取得證書者,請先與系所助教及註冊 課務組系所負責人聯絡,確認可以領取畢 業證書的時程。
- 碩士班學籍查詢(註冊課務組→業務職掌) -<br><sub>論文〓畢業?</sub> 負責人員、分機

# 歡迎與圖書館連絡

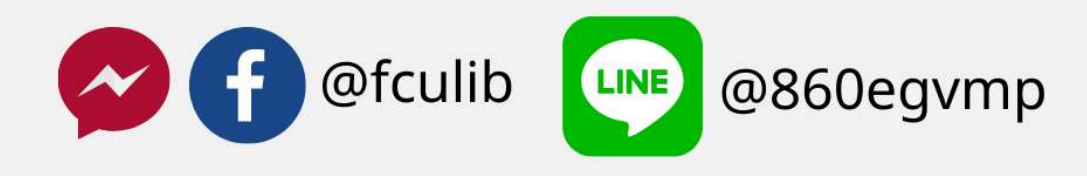

ethesys@mail.fcu.edu.tw

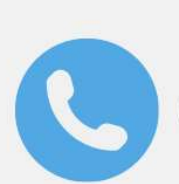

(04)24517250#2682

やゆれまのまな

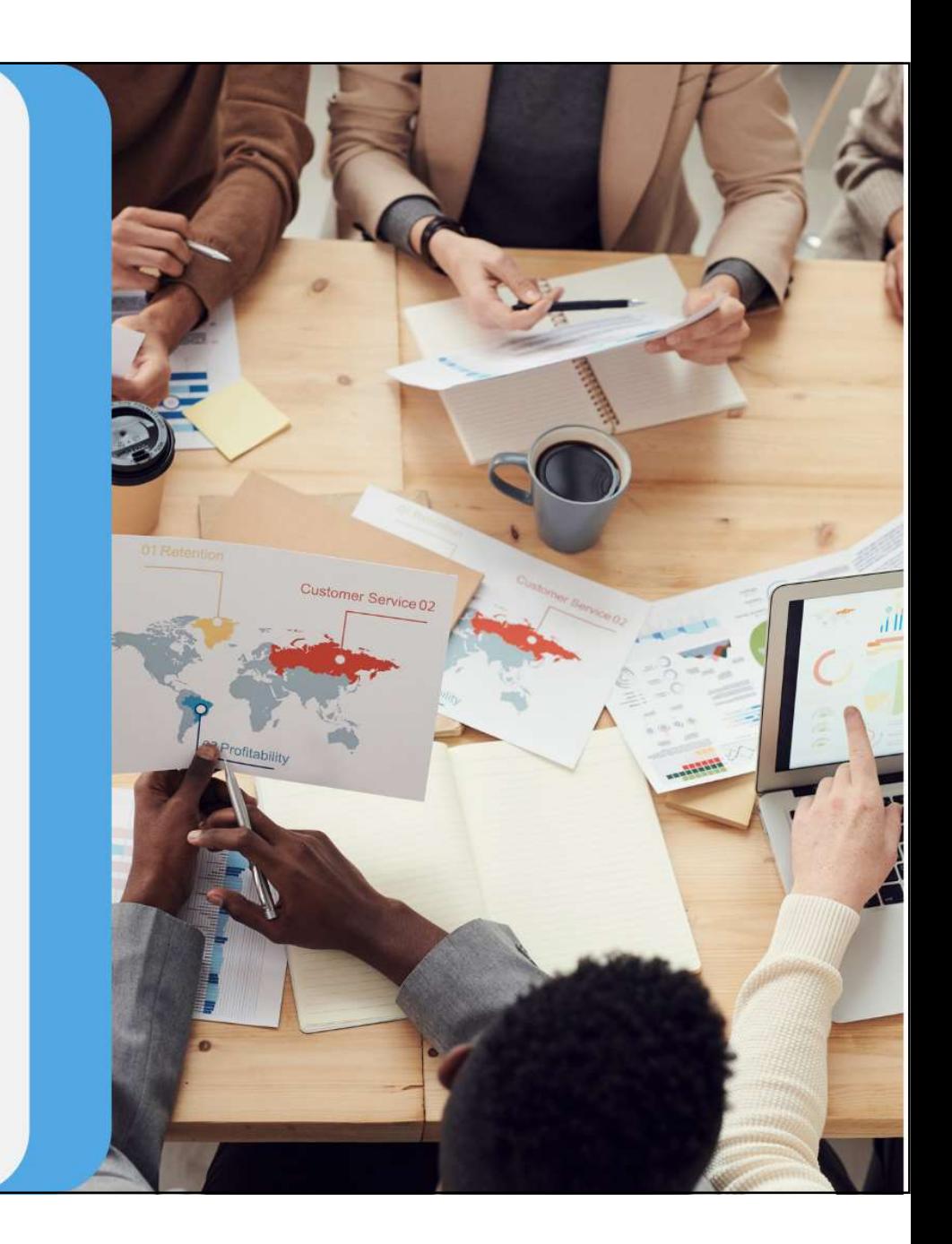